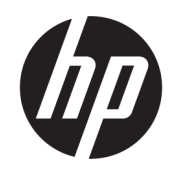

Посібник користувача

### ОГЛЯД

Цей посібник містить інформацію про компоненти, налаштування комп'ютера, резервне копіювання й інше.

### Юридична інформація

© Copyright 2020, 2021 HP Development Company, L.P.

Linux® — це зареєстрована торгова марка Лінуса Торвальдса (Linus Torvalds) у США та інших країнах. Microsoft і Windows це зареєстровані торговельні марки або торговельні марки корпорації Microsoft в США та/або інших країнах. Red Hat Enterprise Linux — це зареєстрована у США й інших країнах торгова марка компанії Red Hat, Inc. USB Type-C® — це зареєстрована торговельна марка організації USB Implementers Forum.

Наведені в цьому документі відомості можуть змінюватися без попередження. Єдині гарантії на продукти та послуги HP викладено в прямих гарантійних зобов'язаннях, які надаються з такими продуктами й послугами. Жодна частина цього документа не може розглядатися як додаткова гарантія. Компанія HP не відповідальна за технічні або редакційні помилки чи упущення, які містяться в цьому документі.

Третє видання: жовтень 2021 р.

Перше видання: жовтень 2020 р.

Номер документа: M18842-BD3

#### Зауваження щодо використання виробу

У цьому посібнику описано функції, які підтримуються в більшості пристроїв. На вашому комп'ютері деякі функції можуть бути не доступні.

Не всі функції доступні у всіх випусках і версіях Windows. Щоб мати змогу використовувати всі функції ОС Windows, вам, можливо, знадобиться оновити апаратне та програмне забезпечення, систему BIOS або драйвери комп'ютера. ОС Windows оновлюється автоматично; функцію оновлення завжди ввімкнено. Потрібні високошвидкісне підключення до Інтернету й обліковий запис Microsoft. Інтернет-провайдер може стягати плату. Згодом для установлення оновлень може знадобитися виконати додаткові вимоги. Див. розділ [http://www.microsoft.com.](http://www.microsoft.com) Якщо продукт постачається з ліцензією на ОС Windows у режимі S, виконайте наведені нижче дії. Windows у режимі S працює виключно з програмами з Microsoft Store у Windows. Певні налаштування, роботу окремих функцій і програм неможливо змінити. Деякі аксесуари й програми, сумісні з Windows, можуть не працювати (зокрема, антивіруси, програми для створення та перегляду файлів PDF, утиліти драйверів і програми для людей з особливими потребами), а продуктивність може відрізнятися від заявленої, навіть якщо ви дезактивуєте режим S. Перемкнувшись на Windows, ви не зможете повернутися назад у режим S. Додаткові відомості див. у Windows.com/SmodeFAQ.

Щоб отримати останню версію посібників користувача, перейдіть за посиланням <http://www.hp.com/support>і дотримуйтеся вказівок, щоб знайти свій пристрій. Потім виберіть Руководства (Керівництва).

#### Умови використання програмного забезпечення

Установлюючи, копіюючи, завантажуючи або в інший спосіб використовуючи будьякий програмний продукт, попередньо інстальований на цьому комп'ютері, ви погоджуєтеся дотримуватись умов ліцензійної угоди з кінцевим користувачем (EULA) компанії HP. Якщо ви не згодні з умовами цієї ліцензійної угоди, то зобов'язані повернути невикористаний продукт (апаратне обладнання та програмне забезпечення) протягом 14 днів, щоб отримати всі сплачені кошти відповідно до політики відшкодування, установленої продавцем.

Щоб отримати докладніші відомості чи подати запит на повне відшкодування сплачених за комп'ютер коштів, зверніться до продавця.

# <span id="page-2-0"></span>Попередження

Використання цієї системи в житлових умовах, може спричинити виникнення шкідливих радіоперешкод.

 $\triangle$  УВАГА! Це обладнання було перевірено та визнано таким, що відповідає обмеженням для цифрових пристроїв класу А згідно з частиною 15 правил Федеральної комісії з комунікацій США та директивою EN 55032. Ці обмеження розроблені для належного захисту від шкідливих перешкод під час роботи обладнання в комерційному середовищі. Це обладнання генерує, використовує та може випромінювати радіочастотну енергію та, якщо його не встановити й не використовувати згідно з цим посібником із користування, може спричинити перешкоди в радіозв'язку. Використання цього обладнання в житловій зоні може спричинити перешкоди, які користувач повинен буде усунути власним коштом.

# Відомості про цей посібник

У цьому посібнику містяться загальні відомості щодо використання й оновлення продукту.

- $\triangle$  УВАГА! Указує на небезпечну ситуацію, яка може призвести до серйозних травм або смерті.
- $\triangle$  ПОПЕРЕДЖЕННЯ. Указує на небезпечну ситуацію, яка, якщо не запобігти їй, **може** спричинити незначну травму або травму середньої тяжкості.
- ВАЖЛИВО. Указує на інформацію, яка вважається важливою, але не пов'язаною з небезпекою (наприклад, повідомлення, що стосуються пошкодження майна). Сповіщає користувача про те, що недотримання описаної процедури може призвести до втрати даних або пошкодження обладнання чи програмного забезпечення. Тут також міститься пояснення понять або важлива інформація щодо виконання завдання.
- **Э ПРИМІТКА.** Додаткова інформація, що виділяє або доповнює важливі аспекти головного тексту.
- ПОРАДА. Корисні поради щодо виконання завдання.

# **3MICT**

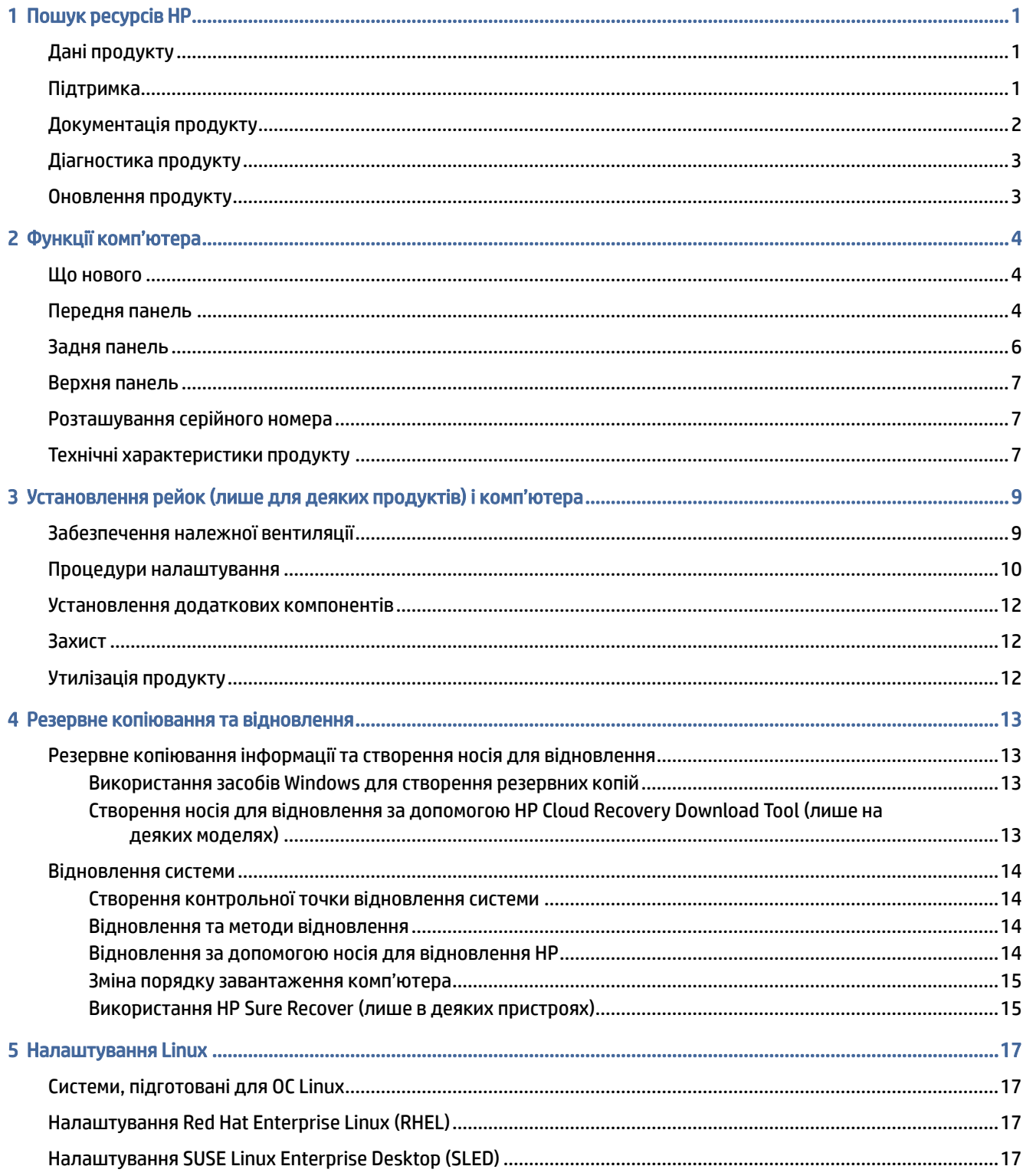

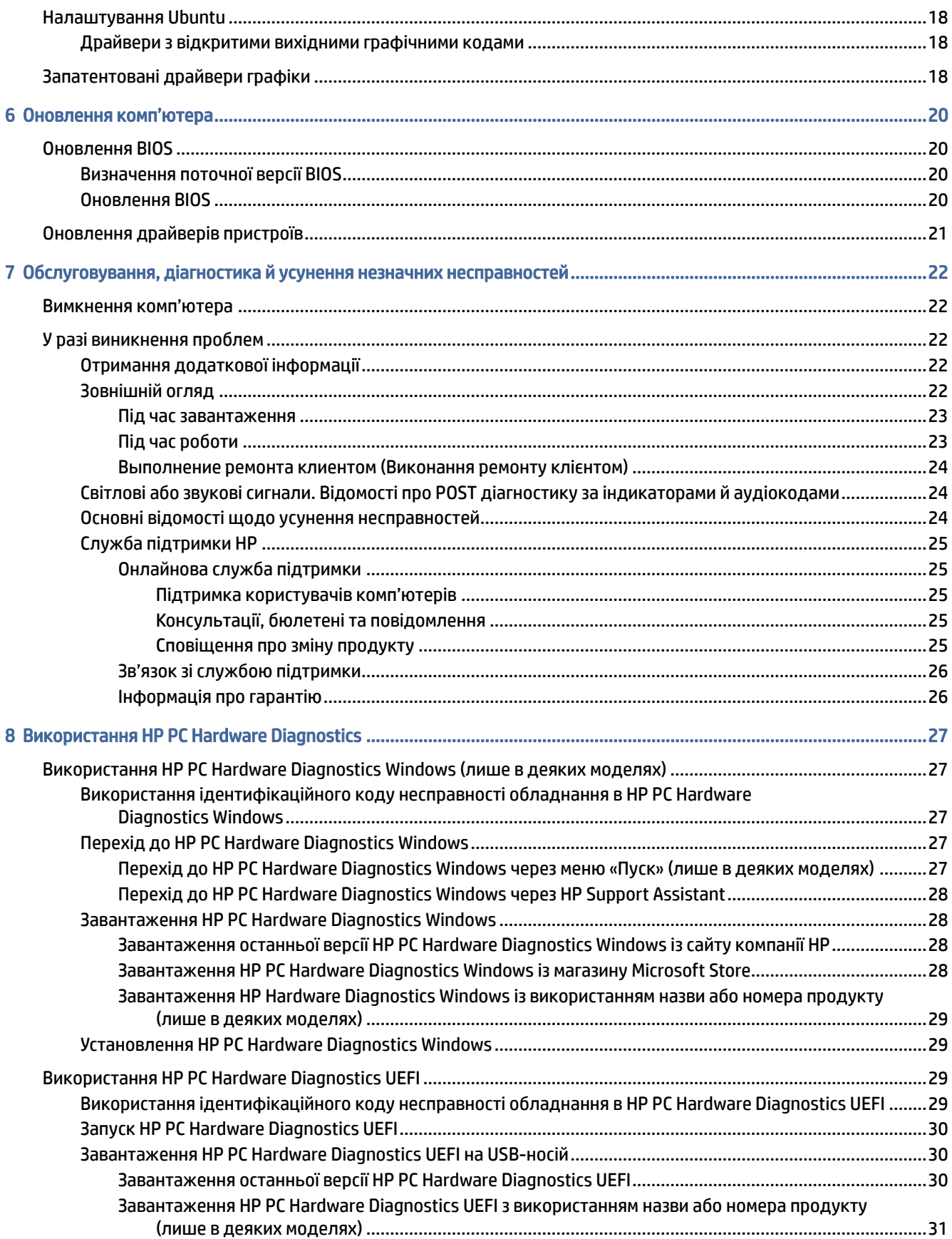

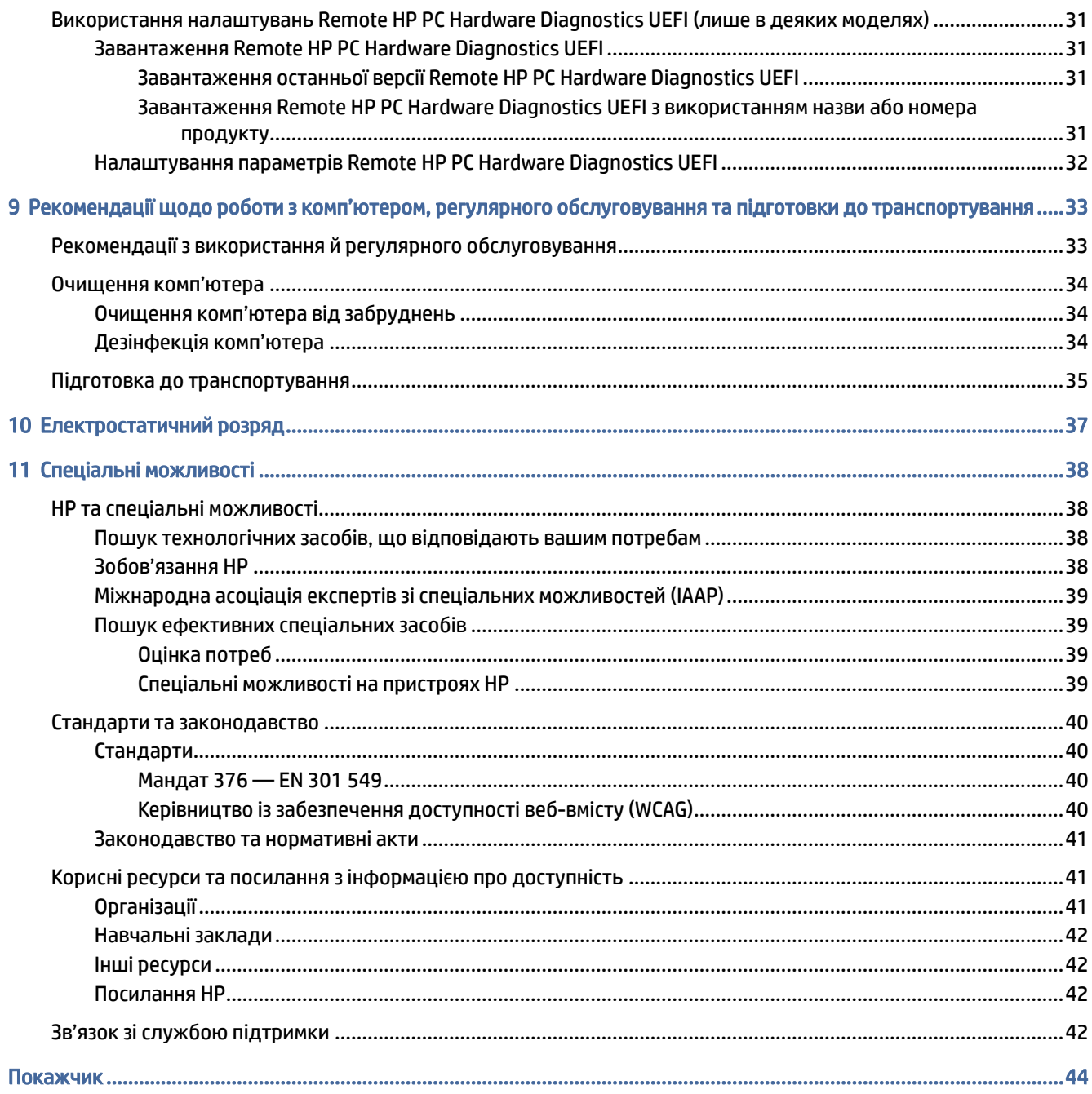

# <span id="page-7-0"></span>1 Пошук ресурсів HP

У цьому розділі міститься інформація про те, де знайти додаткові ресурси HP.

# Дані продукту

У наведеній нижче таблиці ви знайдете відомості про ресурси з описом продукту, практичними порадами й інструкціями та іншою корисною інформацією.

| Тема                                                                                                    | Розташування                                                                                                    |
|----------------------------------------------------------------------------------------------------|----------------------------------------------------------------------------------------------------|
| Технічні характеристики                                                                                                | Щоб знайти характеристики QuickSpecs для свого продукту, перейдіть на сторінку<br>http://www.hp.com/go/quickspecs, а потім натисніть посилання. Виберіть Search all<br>QuickSpecs (Пошук у всіх вікнах QuickSpecs), введіть назву моделі в полі пошуку та<br>виберіть <b>Go</b> (Пошук).                                                                                                    |
| Зауваження щодо дотримання<br>законодавства, правил техніки<br>безпеки й охорони довкілля                              | Відомості щодо дотримання законодавства див. у посібнику Зауваження щодо<br>дотримання законодавства, правил техніки безпеки та охорони довкілля. Також ці<br>дані можна знайти на етикетці з інформацією про відповідність державним вимогам /<br>вимогам з охорони навколишнього середовища.<br>Щоб відкрити цей посібник, виконайте наведені нижче дії.<br>Виберіть піктограму Поиск (Пошук) (лише в деяких моделях) на панелі<br>завдань, введіть HP Documentation у полі пошуку, а потім виберіть HP<br>Documentation. |
| Системна плата                                                                                                    | Схема системної плати міститься на внутрішній частині корпусу. Докладніші відомості<br>див. у Керівництві з догляду та техобслуговування для комп'ютера в Інтернеті<br>за адресою http://www.hp.com/support. Дотримуйтеся вказівок, щоб знайти свій<br>продукт, а потім виберіть Руководства пользователя (Керівництва).                                                                                                    |
| Ярлики з серійним номером,<br>відомостями про регулюючий орган/<br>агенцію з охорони довкілля та<br>операційну систему | Етикетки із серійним номером, інформацією про відповідність державним вимогам /<br>вимогам із захисту навколишнього середовища та даними про операційну систему<br>можуть знаходитися на нижній або задній панелі комп'ютера або під кришкою<br>відділення для обслуговування.                                                                                                    |

Таблиця 1-1 Як отримати інформацію про продукт

# Підтримка

У наведеній нижче таблиці ви знайдете відомості про ресурси з інформацією про підтримку та гарантію.

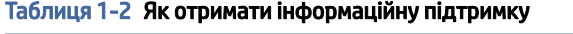

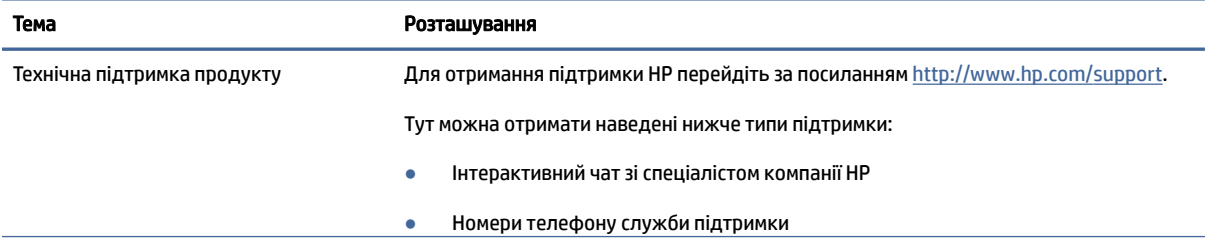

#### <span id="page-8-0"></span>Таблиця 1-2 Як отримати інформаційну підтримку (продовження)

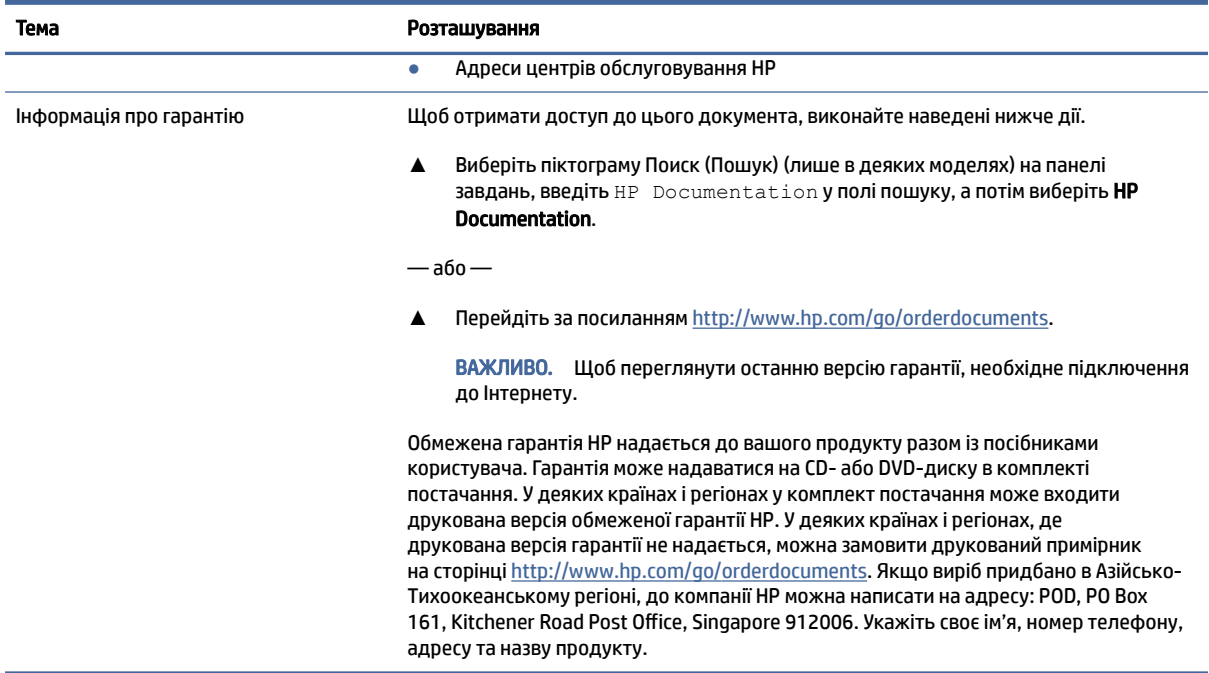

# Документація продукту

У наведеній нижче таблиці ви знайдете відомості про ресурси з інформацією про продукт.

#### Таблиця 1-3 Як отримати документацію продукту

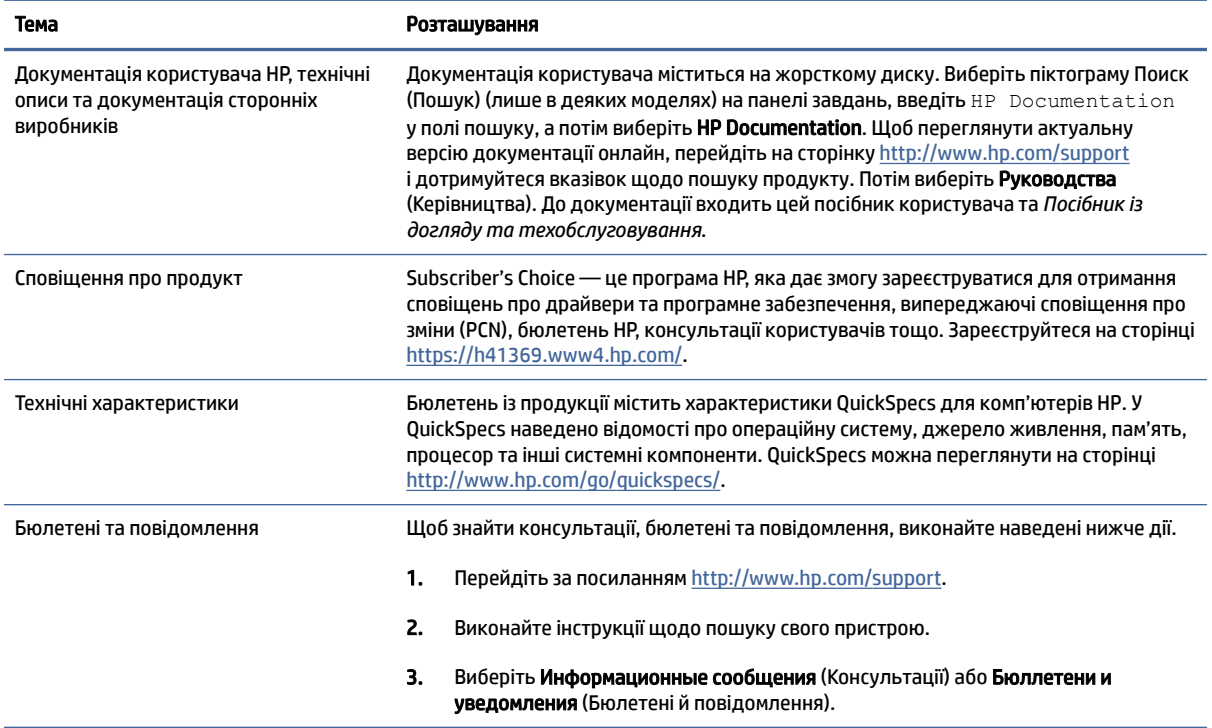

# <span id="page-9-0"></span>Діагностика продукту

У наведеній нижче таблиці ви знайдете відомості про ресурси з інформацією про засоби діагностики.

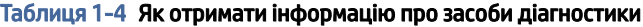

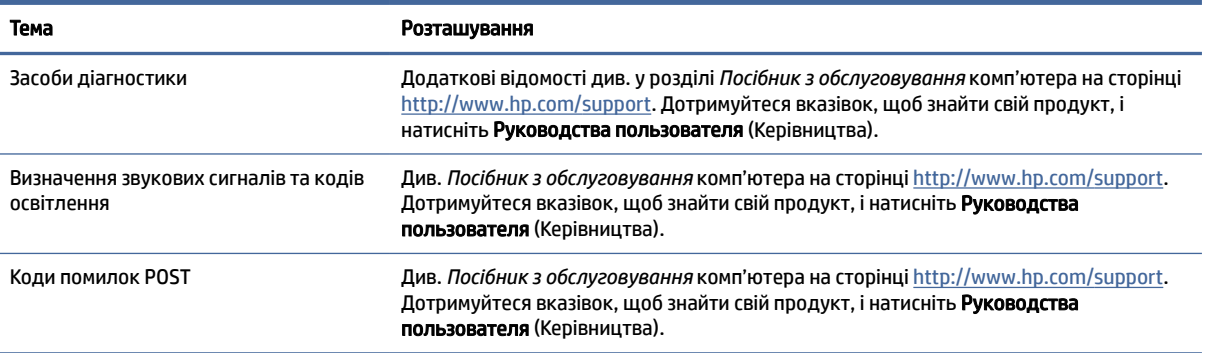

# Оновлення продукту

У наведеній нижче таблиці ви знайдете відомості про ресурси з інформацією про оновлення для продукту.

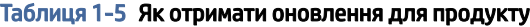

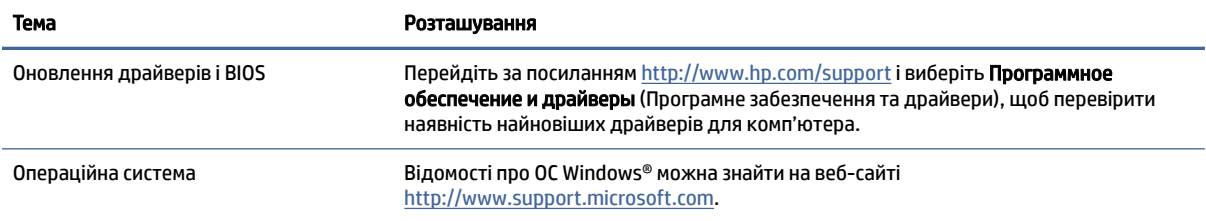

# <span id="page-10-0"></span>2 Функції комп'ютера

У цьому розділі наведено відомості про функції комп'ютера.

# Що нового

Цей комп'ютер має нові компоненти й характеристики, які не доступні в інших продуктах HP. Уважно ознайомтеся з цим посібником, щоб дізнатися про ці особливості.

Нові компоненти й характеристики:

- [Коди індикатора живлення та світлодіодних індикаторів \(див. Світлові або звукові сигнали.](#page-30-0)  Відомості про POST діагностику за індикаторами й аудіокодами на сторінці 24)
- Доступ до джерела живлення з передньої панелі; джерело можна замінювати, коли комп'ютер увімкнено
- Доступ до жорстких дисків із передньої панелі; диски не можна замінювати, коли комп'ютер увімкнено
- Кронштейни для карток PCIe
- Установлення та виймання рейок для кріплення на стійку з боку комп'ютера

 $\mathbb{R}^n$  ПРИМІТКА. Відомості про зазначені додаткові компоненти й характеристики цього комп'ютера наведено в документі *Maintenance and Service Guide* (Посібник із догляду й техобслуговування), який доступний на сайті HP.

## Передня панель

За допомогою ілюстрації та таблиці можна визначити компоненти на передній панелі комп'ютера.

 $\hat{\mathbb{C}}$  ПРИМІТКА. Модель вашого комп'ютера може дещо відрізнятися від зображеної в цьому розділі. Див. ілюстрацію, що найбільше відповідає вигляду вашого комп'ютера.

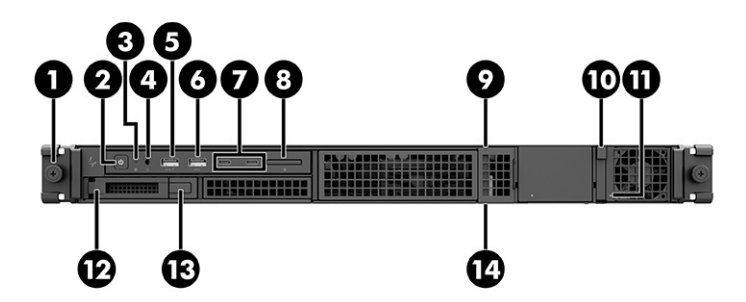

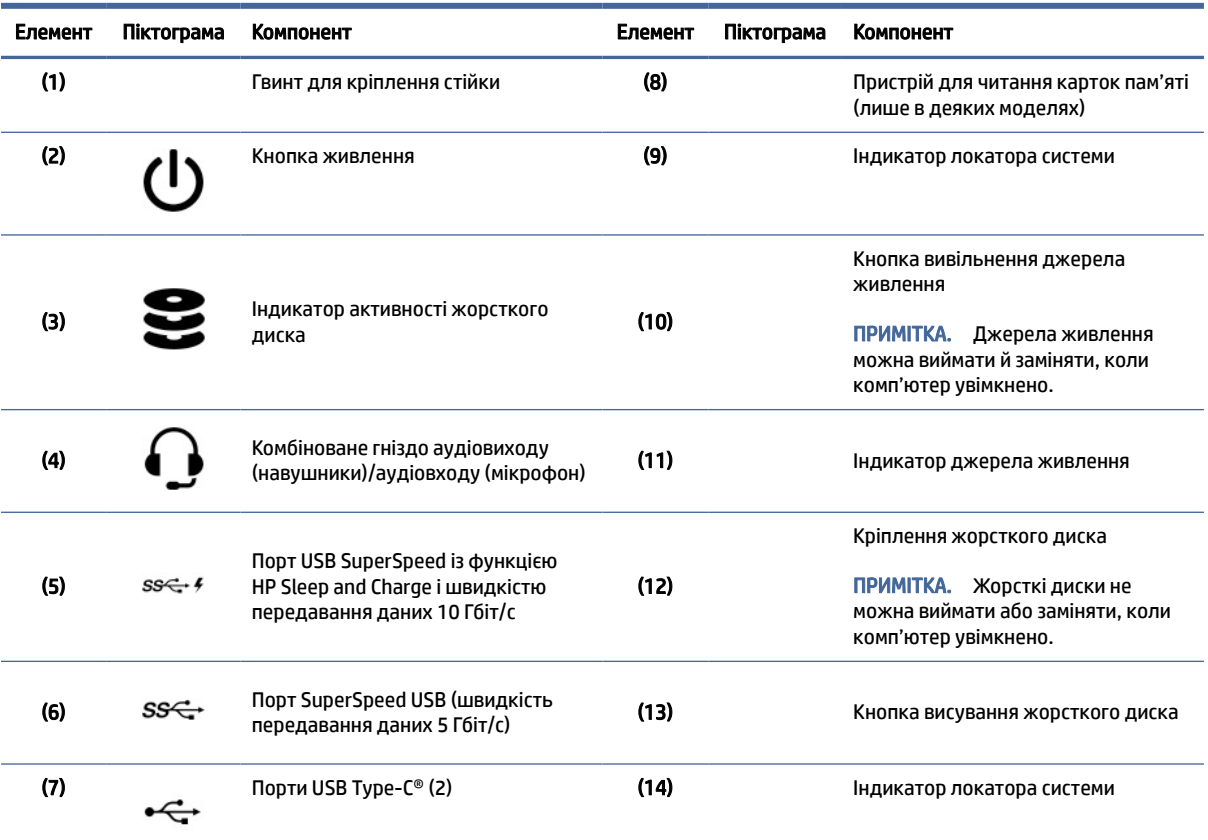

#### <span id="page-11-0"></span>Таблиця 2-1 Компоненти передньої панелі та їхній опис

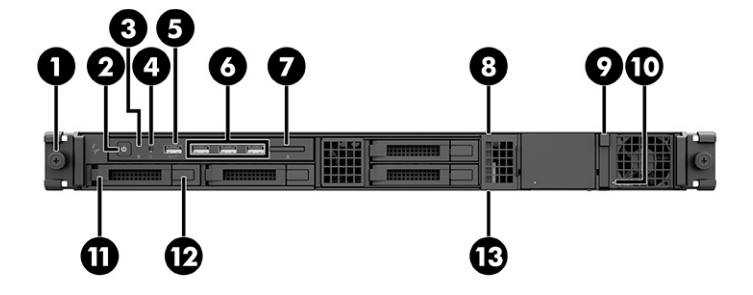

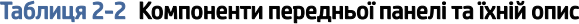

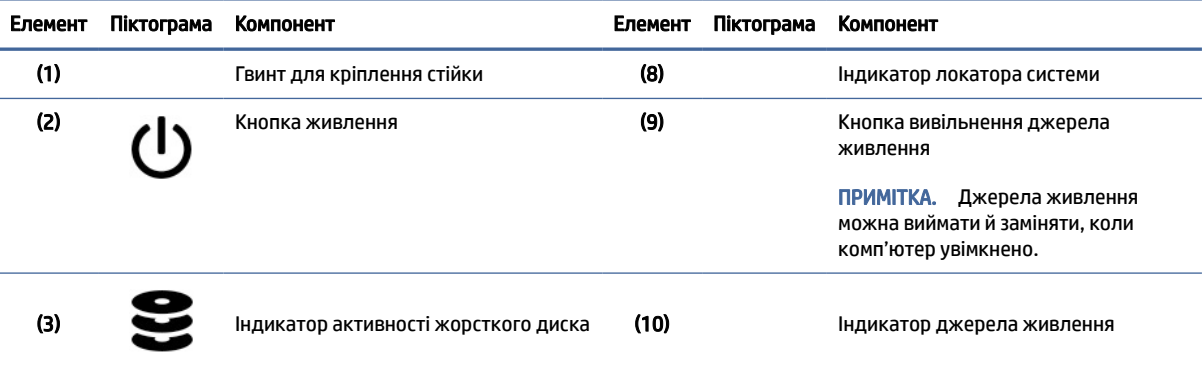

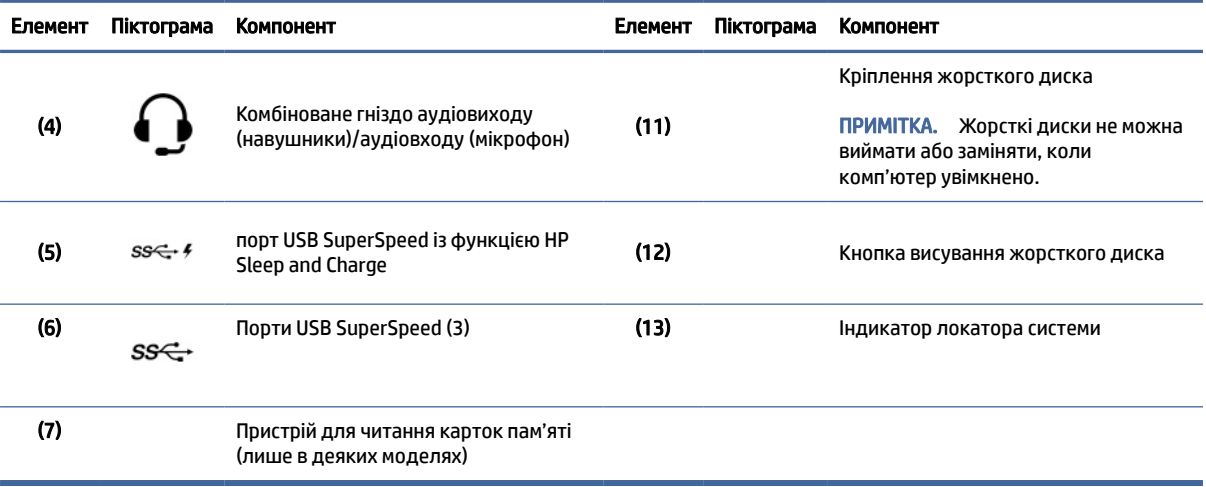

#### <span id="page-12-0"></span>Таблиця 2-2 Компоненти передньої панелі та їхній опис (продовження)

# Задня панель

За допомогою ілюстрації та таблиці можна визначити компоненти на задній панелі комп'ютера.

**Э ПРИМІТКА.** Модель вашого комп'ютера може дещо відрізнятися від зображеної в цьому розділі.

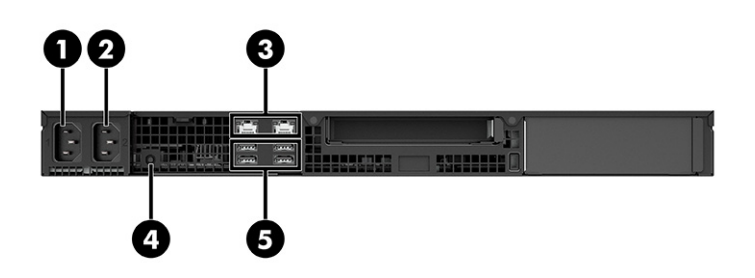

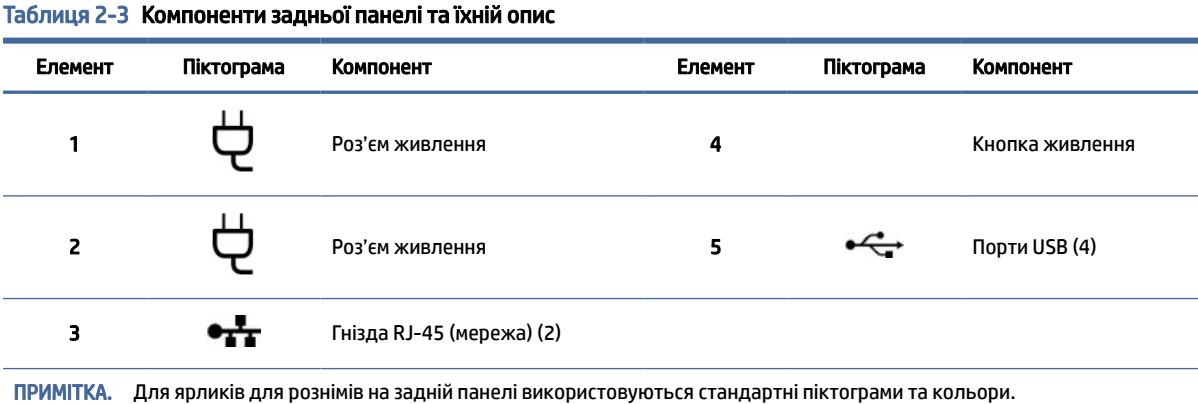

## <span id="page-13-0"></span>Верхня панель

За допомогою ілюстрації та таблиці можна визначити компоненти на верхній кришці комп'ютера.

- **Э ПРИМІТКА.** Модель вашого комп'ютера може дещо відрізнятися від зображеної в цьому розділі.
- **Э ПРИМІТКА.** Комп'ютер не ввімкнеться, якщо відкрити або зняти верхню кришку.

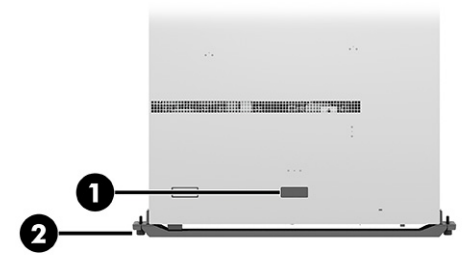

Таблиця 2-4 Компоненти верхньої панелі та їх опис

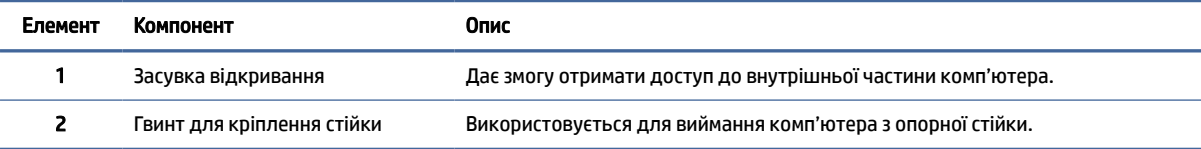

# Розташування серійного номера

Кожен комп'ютер має унікальний серійний номер та ідентифікатор продукту, які розташовані на висувному елементі на передній панелі комп'ютера. Ці номери треба мати під рукою під час звернення до служби підтримки.

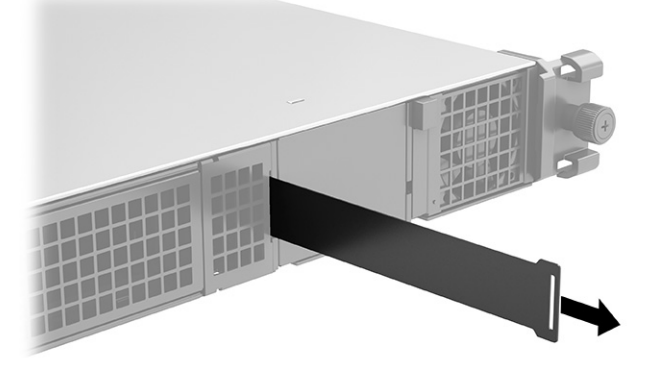

# Технічні характеристики продукту

Ознайомтеся з цим розділом, щоб дізнатися про те, де знайти технічні характеристики вашого комп'ютера.

Щоб знайти характеристики QuickSpecs для свого продукту, перейдіть на сторінку [http://www.hp.com/go/quickspecs,](http://www.hp.com/go/quickspecs) а потім натисніть посилання. Виберіть Поиск по всем техническим характеристикам QuickSpecs (Пошук у всіх вікнах QuickSpecs), введіть назву моделі в полі пошуку та виберіть Перейти (Пошук).

— або $-$ 

Перейдіть на сторінку<http://www.hp.com/support>і виконайте інструкції щодо пошуку продукту. Відкрийте розділ Сведения о продукте (Інформація про продукт), а потім виберіть технічні характеристики свого комп'ютера.

## <span id="page-15-0"></span>Установлення рейок (лише для деяких продуктів) і комп'ютера 3

У цьому розділі містяться відомості про налаштування комп'ютера.

# Забезпечення належної вентиляції

Належна вентиляція системи важлива для роботи комп'ютера. Дотримуйтеся наведених нижче рекомендацій.

- Установлюйте комп'ютер на стійку, рівну поверхню.
- Ніколи не обмежуйте доступ для вхідного та вихідного потоків повітря комп'ютера, блокуючи вентиляційні отвори або повітрозабірник.
- Передня та задня панелі комп'ютера мають бути розташовані на відстані 15,24 см (6,00 дюймів) від інших предметів. (Це *найменша* відстань для всіх моделей комп'ютерів.)
- ПРИМІТКА. Вигляд вашого комп'ютера може дещо відрізнятися від зображеного в цьому розділі.

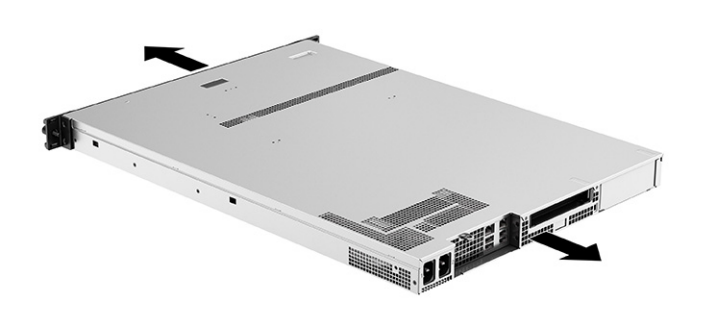

- $\triangle$  УВАГА! Переконайтеся, що температура навколишнього середовища відповідає наведеним [обмеженням. Технічні характеристики комп'ютера наведено в розділі Технічні характеристики](#page-13-0)  продукту на сторінці 7.
- УВАГА! У разі установлення в шафі забезпечте належну вентиляцію та переконайтеся, що температура навколишнього середовища відповідає визначеним обмеженням.

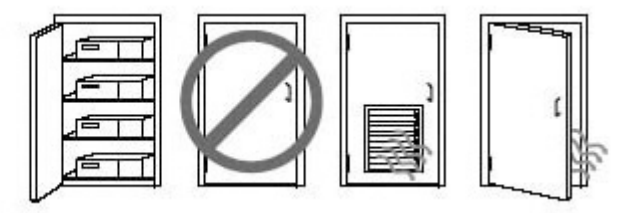

## <span id="page-16-0"></span>Процедури налаштування

Ознайомтеся з цим розділом, щоб дізнатися, як налаштувати комп'ютер.

- $\triangle$  УВАГА! Це обладнання не призначено для використання в місцях, де можуть бути присутні діти.
- $\triangle$  УВАГА! Цоб зменшити ризик ураження електричним струмом, дотримуйтеся наведених нижче правил.
	- Під'єднуйте кабель живлення до розетки змінного струму, розташованої в доступному місці.
	- Кабель живлення має 3-контактну вилку. Під'єднуйте кабель до заземленої 3-контактної розетки.
	- Від'єднайте всі джерела живлення. До комп'ютера можна підключити кілька кабелів живлення. Для зменшення ризику ураження електричним струмом від'єднуйте всі кабелі живлення перед обслуговуванням системи.

 $\hat{\mathbb{C}}$  ПРИМІТКА. Комп'ютер може використовувати один або два блоки живлення в одній із трьох описаних нижче конфігурацій.

- У комп'ютері встановлено один блок живлення.
- У комп'ютері встановлено два блоки живлення, але використовується лише один із них. Якщо активний блок живлення виходить із ладу, комп'ютер автоматично перемикається на запасний.
- У комп'ютері встановлено два блоки живлення й вони обидва використовуються одночасно.
- ПРИМІТКА. Не використовуйте комп'ютер як настільну модель. Установіть комп'ютер у стійку в місці, де його звуки нікому не заважатимуть.
- $\overset{\text{\tiny def}}{\Rightarrow}$  ПРИМІТКА. ⊔Цей комп'ютер не призначено для використання з монітором, що підключається безпосередньо до пристрою.

Під час першого встановлення та налаштування виконайте наведені нижче дії.

1. Щоб установити рейки на стійку комп'ютера, вставте їх в отвори на передній панелі стійки (1) (лише в деяких моделях). Закріпіть рейки на стійці за допомогою пружинних фіксаторів (2). Після цього вставте рейки в отвори на задній панелі стійки (3) і закріпіть їх за допомогою пружинних фіксаторів (4).

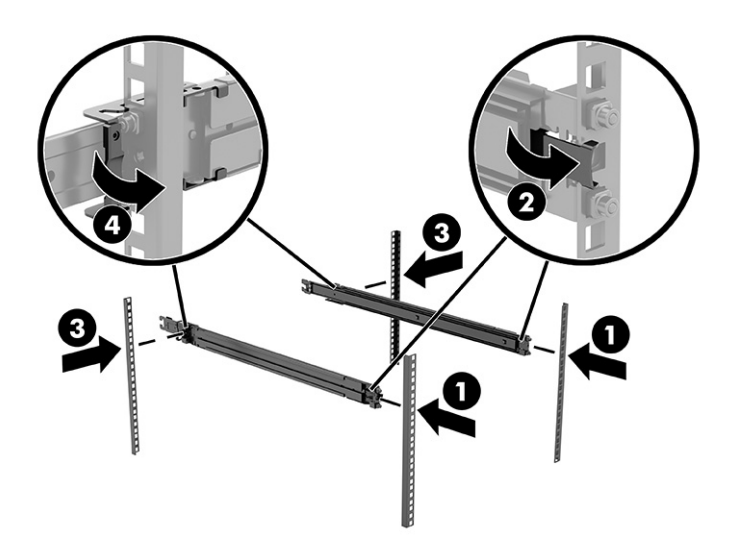

2. Прикріпіть каретки до комп'ютера. Для цього вставте їх планки на бічних панелях комп'ютера та просуньте каретки вперед (1). Потім зафіксуйте задню частину кареток за допомогою гвинтів (2).

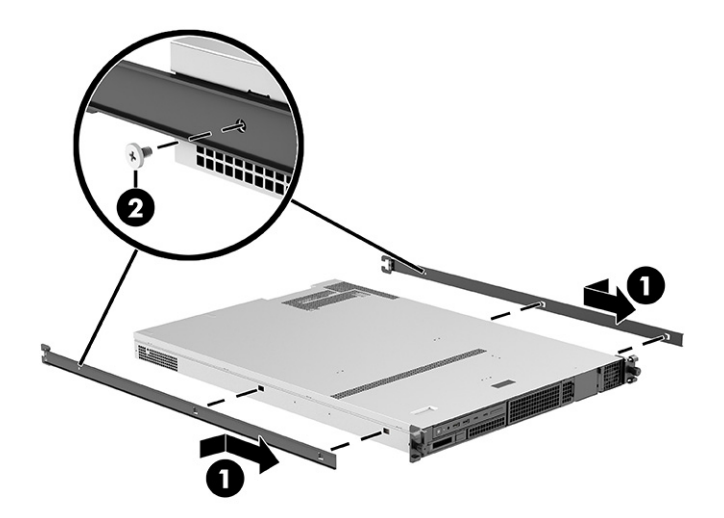

3. Вставте комп'ютер у стійку так, щоб каретки просунулися в рейки.

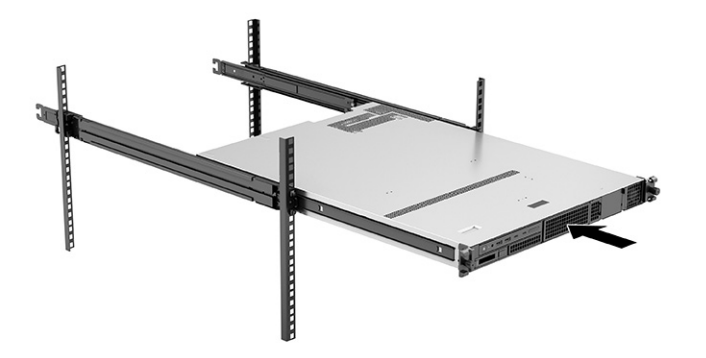

4. Закріпіть комп'ютер на стійці. Для цього поверніть гвинти кріплення за годинниковою стрілкою та міцно затягніть їх.

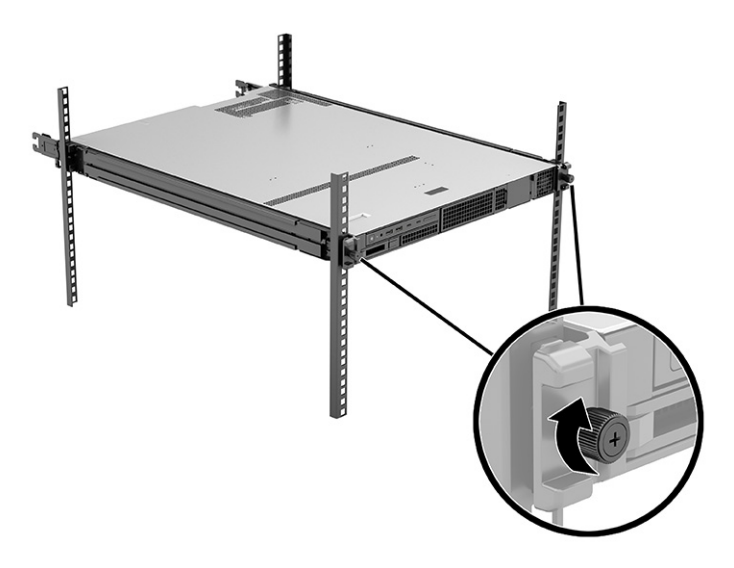

- <span id="page-18-0"></span>5. Під'єднайте кабель живлення до комп'ютера.
- 6. Під'єднайте мережевий кабель до комп'ютера та мережевого маршрутизатора чи пристрою LAN.
- 7. Вставте кабель живлення комп'ютера в розетку змінного струму.

Щоб зняти комп'ютер із рейок у стійці, виконайте процедуру встановлення у зворотному порядку. Докладні відомості про зняття комп'ютера наведено в *Посібнику з догляду й техобслуговування*.

 $\triangle$  УВАГА! Якщо ви не будете дотримуватися наведеної процедури під час зняття або неправильно висунете комп'ютер зі стійки, вона може перевернутися та спричинити серйозні травми. Перш ніж знімати або висувати комп'ютери на рейках зі стійки, ознайомтеся з інструкціями зі зняття в *Посібнику з догляду й техобслуговування*. Не ставте нічого на комп'ютер на рейках, якщо його висунуто зі стійки. Не залишайте комп'ютер на рейках у висунутому положенні.

### Установлення додаткових компонентів

Залежно від моделі на комп'ютер можна установити додаткові компоненти (наприклад, пам'ять, жорсткі диски, пристрої для читання оптичних дисків, картки PCIe або ще один процесор).

- Щоб переглянути відео установлення компонентів, перейдіть за посиланням [https://supportvideos.ext.hp.com/category/videos/parts-replacement-and-upgrades.](https://supportvideos.ext.hp.com/category/videos/parts-replacement-and-upgrades)
- Рекомендації з установлення та технічну інформацію див. в *Посібнику з обслуговування* комп'ютера за адресою [http://www.hp.com/support.](http://www.hp.com/support) Дотримуйтеся вказівок, щоб знайти свій продукт, а потім виберіть Manuals (Керівництва).

# Захист

На деяких комп'ютерах HP встановлено замок на боковій знімній панелі. Ключ до цього замка прикріплено на задній панелі корпусу комп'ютера.

Додаткові функції безпеки зменшують ризик крадіжки та попереджають про вторгнення в корпус. Інформацію про доступні для вашої системи додаткові апаратні та програмні функції безпеки див. в *Посібнику з обслуговування* комп'ютера за адресою [http://www.hp.com/support.](http://www.hp.com/support) Дотримуйтеся вказівок, щоб знайти свій продукт, а потім виберіть Руководства пользователя (Керівництва).

## Утилізація продукту

Компанія HP закликає споживачів утилізувати використане електронне апаратне забезпечення, оригінальні картриджі НР і акумулятори.

Щоб отримати відомості про утилізацію компонентів або продуктів HP, перейдіть за посиланням [http://www.hp.com/go/recycle.](http://www.hp.com/go/recycle)

# <span id="page-19-0"></span>4 Резервне копіювання та відновлення

Створювати резервні копії даних, контрольні точки відновлення, виконувати скидання комп'ютера, створювати носії для відновлення або безпосередньо відновлювати систему до заводського стану можна за допомогою засобів Windows або програмного забезпечення HP. Ці стандартні процедури допоможуть швидше повернути комп'ютер до робочого стану.

- $\ddot{a}$  ВАЖЛИВО. Якщо ви збираєтеся розпочати процес відновлення даних, майте на увазі, що акумулятор планшета має бути заряджено щонайменше на 70%.
- $\ddot{a}$  ВАЖЛИВО. Якщо у вас планшет зі знімною клавіатурою, перш ніж виконувати будь-які дії з відновлення, підключіть планшет до клавіатурної бази.

# Резервне копіювання інформації та створення носія для відновлення

Ці способи створення носія для відновлення системи та резервних копій доступні лише для деяких моделей.

### Використання засобів Windows для створення резервних копій

Компанія HP рекомендує створити резервну копію даних одразу після початкового налаштування. Це можна зробити за допомогою локального засобу резервного копіювання Windows і зовнішнього накопичувача USB, а також у онлайн-інструментах.

- $\ddot{a}$  ВАЖЛИВО. Створення резервних копій особистої інформації можливе лише за допомогою засобів Windows. Регулярно виконуйте планове резервне копіювання, щоб уникнути втрати інформації.
- ПРИМІТКА. Якщо обсяг вільного місця на комп'ютері становить 32 ГБ або менше, за замовчуванням Microsoft® System Restore буде вимкнено.

### Створення носія для відновлення за допомогою HP Cloud Recovery Download Tool (лише на деяких моделях)

Ви можете використовувати програму HP Cloud Recovery Download Tool, щоб створювати носії для відновлення HP на завантажувальній флеш-пам'яті USB.

Щоб дізнатися більше:

- **▲** Перейдіть за посиланням [http://www.hp.com,](http://www.hp.com) у рядку пошуку введіть HP Cloud Recovery та виберіть потрібний тип комп'ютера.
- ПРИМІТКА. Якщо вам не вдалося самостійно створити носій для відновлення, зверніться до служби підтримки, щоб придбати диски відновлення. Перейдіть на веб-сайт [http://www.hp.com/support,](http://www.hp.com/support) виберіть країну або регіон і дотримуйтеся вказівок на екрані.
- $\mathbb{Z}^*$  ВАЖЛИВО. Компанія НР рекомендує дотримуватися інструкцій у розділі Відновлення та методи відновлення на сторінці 14, щоб відновити комп'ютер, перш ніж замовляти та використовувати диски

<span id="page-20-0"></span>відновлення HP. За допомогою останньої резервної копії комп'ютер можна повернути до робочого стану швидше, ніж із дисками для відновлення HP. Після відновлення системи може знадобитися багато часу, щоб повторно встановити все програмне забезпечення операційної системи, яким ви користувалися після покупки.

### Відновлення системи

Якщо комп'ютер не завантажується, вам доступні кілька системних і позасистемних засобів, які допоможуть відновити Windows.

Компанія HP рекомендує спробувати відновити систему за допомогою інструкцій у розділі Відновлення та методи відновлення на сторінці 14.

### Створення контрольної точки відновлення системи

Функція відновлення системи доступна у Windows. Спеціальне програмне забезпечення може автоматично або вручну створювати контрольні точки відновлення (або знімки) із системними файлами та параметрами, що були на комп'ютері в певний момент.

Функція відновлення системи повертає комп'ютер до стану, у якому він перебував у момент, коли ви створили контрольну точку відновлення. Відновлення не впливає на персональні файли та документи.

### Відновлення та методи відновлення

Спочатку спробуйте перший метод. Переходьте до наступного, лише якщо не спрацює перший.

- 1. Запустіть Microsoft System Restore.
- 2. Виконайте скидання налаштувань комп'ютера.
- **Э ПРИМІТКА. Для послідовного виконання команд Удалить все (Видалити все) і Полностью** очистить диск (Повністю очистити диск) може знадобитися кілька годин, після чого на вашому комп'ютері не залишиться інформації. Це найбезпечніший спосіб скинути налаштування комп'ютера, перш ніж утилізувати його.
- 3. Відновіть систему за допомогою носія для відновлення HP. Додаткову інформацію див. у розділі Відновлення за допомогою носія для відновлення HP на сторінці 14.

Додаткову інформацію про перші два способи див. у програмі «Получение справку» (Отримання довідки).

Виберіть кнопку Пуск, виберіть Все приложения (Усі програми) (лише в деяких моделях), виберіть програму Получение справку (Отримання довідки), а потім введіть завдання, яке потрібно виконати.

ПРИМІТКА. Для доступу до програми «Получение справку» (Отримання довідки) необхідне підключення до Інтернету.

### Відновлення за допомогою носія для відновлення HP

Ви можете скористатися носієм HP для відновлення операційної системи та драйверів. У деяких продуктах носій для відновлення можна створити на завантажувальній флеш-пам'яті USB за допомогою HP Cloud Recovery Download Tool.

<span id="page-21-0"></span>[Докладніші відомості див. у розділі Створення носія для відновлення за допомогою HP Cloud Recovery](#page-19-0)  Download Tool (лише на деяких моделях) на сторінці 13.

 $\tilde{\R}$  ПРИМІТКА. Якщо вам не вдалося самостійно створити носій для відновлення, зверніться до служби підтримки, щоб придбати диски відновлення. Перейдіть на веб-сайт [http://www.hp.com/support,](http://www.hp.com/support) виберіть країну або регіон і дотримуйтеся вказівок на екрані.

Для відновлення системи:

- **▲** Вставте носій для відновлення HP та перезавантажте комп'ютер.
- $\Rrightarrow$  ПРИМІТКА. Компанія HP рекомендує дотримуватися інструкцій у розділі Відновлення та методи відновлення на сторінці 14, щоб відновити комп'ютер, перш ніж замовляти та використовувати диски відновлення HP. За допомогою останньої резервної копії комп'ютер можна повернути до робочого стану швидше, ніж із дисками для відновлення HP. Після відновлення системи може знадобитися багато часу, щоб повторно встановити все програмне забезпечення операційної системи, яким ви користувалися після покупки.

#### Зміна порядку завантаження комп'ютера

Якщо комп'ютер не перезавантажується за допомогою носія для відновлення HP, можна змінити порядок його завантаження, тобто порядок пристроїв, зазначений у BIOS, до якого звертається комп'ютер для отримання інформації про запуск. Залежно від розташування носія для відновлення HP можна вибрати пристрій для читання оптичних дисків або пристрій USB.

 $\ddot{a}$  ВАЖЛИВО. Якщо у вас планшет зі знімною клавіатурою, перш ніж виконувати наведені нижче дії, підключіть його до клавіатурної бази.

Щоб змінити порядок завантаження, виконайте наведені нижче дії.

- 1. Вставте носій для відновлення HP.
- 2. Відкрийте меню Запуску системи.
	- Увімкніть або перезавантажте комп'ютер чи планшет із підключеною клавіатурою, натисніть і відпустіть клавішу esc, після чого натисніть клавішу f9, щоб відобразити параметри завантаження.
	- Якщо в планшета немає клавіатури, увімкніть або перезавантажте планшет, швидко натисніть та утримуйте кнопку збільшення гучності, а потім виберіть f9.

– або –

Увімкніть або перезавантажте планшет, швидко натисніть кнопку зменшення гучності й утримуйте її, а потім виберіть f9.

3. Виберіть пристрій для читання оптичних дисків або пристрій USB залежно від того, з чого потрібно здійснювати завантаження, і дотримуйтеся вказівок на екрані.

### Використання HP Sure Recover (лише в деяких пристроях)

В апаратне та програмне забезпечення деяких моделей комп'ютерів вбудовано технологію HP Sure Recover для відновлення операційної системи. HP Sure Recover може повністю відновити образ ОС від HP без додаткового програмного забезпечення.

За допомогою HP Sure Recover адміністратор або користувач може відновити систему та встановити:

- найновішу версію операційної системи;
- драйвери пристроїв для певної платформи;
- програмне забезпечення (якщо використовується користувацький образ).

Актуальну документацію щодо HP Sure Recover див. на веб-сайті [http://www.hp.com/support.](http://www.hp.com/support) Дотримуйтеся вказівок на екрані, щоб знайти свій продукт і документацію для нього.

# <span id="page-23-0"></span>5 Налаштування Linux

У цьому розділі містяться відомості про налаштування та відновлення операційної системи Linux®.

- $\ddot{a}$  ВАЖЛИВО. Не встановлюйте додаткове обладнання або сторонні пристрої на комп'ютер, доки операційну систему не буде успішно встановлено. Додавання апаратного забезпечення можуть спричинити помилки і запобігти належним чином встановлення операційної системи.
- $\mathbb{R}^n$  ПРИМІТКА. Після налаштування операційної системи переконайтеся, що встановлено останні [оновлення системи BIOS, драйверів і програмного забезпечення. Див. розділ Оновлення комп'ютера](#page-26-0) на сторінці 20.

# Системи, підготовані для ОС Linux

Варіант системи, підготований для ОС Linux, включає попередньо завантажену ОС із мінімальною функціональністю (наприклад, FreeDOS). Він призначений для ситуації, коли клієнт хоче встановити операційну систему відразу після отримання пристрою. Цей варіант не має ліцензії на будь-які операційні системи.

Система, підготована для ОС Linux, не включає операційну систему для встановлення, про це повинен потурбуватися користувач. Комерційні дистрибутиви Linux можна придбати у виробників, наприклад Red Hat® і SUSE. Цілу низку інших дистрибутивів Linux можна отримати безкоштовно (наприклад, Ubuntu). Щоб переглянути конфігурації й операційні системи, що підтримуються HP, перейдіть за посиланням [http://www.hp.com/support/linux\\_hardware\\_matrix.](http://www.hp.com/support/linux_hardware_matrix)

# Налаштування Red Hat Enterprise Linux (RHEL)

Різноманітні версії RHEL сертифіковано, вони підтримуються Red Hat на комп'ютерах HP.

Відомості про підтримку RHEL для конкретної платформи, див. в документі *Linux Hardware Matrix for HP Workstations* (Матриця апаратного забезпечення ОС Linux для робочих станцій HP) за адресою [http://www.hp.com/support/linux\\_hardware\\_matrix.](http://www.hp.com/support/linux_hardware_matrix)

Щоб отримати відомості про сертифікацію Red Hat® комп'ютерів HP, перейдіть за посиланням [https://access.redhat.com/ecosystem,](https://access.redhat.com/ecosystem) виберіть Сертифицированное оборудование (Сертифіковане апаратне забезпечення), а потім дотримуйтеся вказівок на екрані.

Окрім того, якщо компанія HP перевірила та запакувала обрані запатентовані драйвери сторонніх виробників, сумісні з установками Red Hat Enterprise Linux на робочій станції HP, ви можете отримати їх [безпосередньо на](#page-24-0) <http://www.hp.com/support>[, як описано в розділі Запатентовані драйвери графіки](#page-24-0) на сторінці 18.

# Налаштування SUSE Linux Enterprise Desktop (SLED)

Різноманітні версії SLED сертифіковано, вони підтримуються SUSE на комп'ютерах HP.

Додаткові відомості див. на сторінці пошуку бюлетеня сертифікації SUSE за адресою [https://www.suse.com/yessearch/Search.jsp.](https://www.suse.com/yessearch/Search.jsp)

<span id="page-24-0"></span>Окрім того, якщо компанія HP перевірила та запакувала обрані запатентовані драйвери сторонніх виробників, сумісні з установками SUSE Linux Enterprise Desktop на робочій станції HP, ви можете отримати їх безпосередньо на [http://www.hp.com/support,](http://www.hp.com/support) як описано в розділі Запатентовані драйвери графіки на сторінці 18.

# Налаштування Ubuntu

Різноманітні версії Ubuntu сертифіковано та підтримуються Canonical на комп'ютерах HP.

Щоб отримати додаткові відомості, перейдіть на сторінку пошуку сертифікованого обладнання Ubuntu Desktop за адресою<http://www.ubuntu.com/certification/desktop>і знайдіть продукт комп'ютера. ОС Ubuntu можна отримати безкоштовно за адресою [http://www.ubuntu.com.](http://www.ubuntu.com)

### Драйвери з відкритими вихідними графічними кодами

Більшість дистрибутивів операційної системи Linux підтримують графічне обладнання за допомогою комбінацій програмних технологій, вбудованих в ядро, та вищих графічних програм, таких як сервери відображення (Xorg, Wayland) та менеджери відображення (Gnome, KDE).

Поведінка графічного обладнання залежить від налаштування за допомогою відповідного ядра та відомостей щодо синхронізації, отриманих підключеним пристроєм відображення. Якщо ядро не може належним чином калібрувати ініціалізацію графічного обладнання на доступному обладнанні відображення, результати можуть відображатися у вигляді спотворених або пустих екранів дисплея.

Взаємодія із графічними драйверами з відкритим кодом можлива у наступних випадках:

- Графічна інтерактивна сесія інсталяції із завантажених носіїв дистрибутива Linux.
- Використання ОС Linux не доповнюється драйверами, які запатентовані виробником.

У випадку непридатних до використання екранів дисплея компанія HP рекомендує додавати параметр nomodeset до параметрів завантаження ядра для блокування поведінки драйверів і надання пріоритету використанню альтернативних сумісних драйверів дисплея. Зазвичай можна редагувати відповідне включення цього параметра (у випадках використання сімейства завантажувачів GRUB) в параметри завантаження ядра в конфігураційних файлах, що зазвичай знаходяться в: /etc/default/grub. Відомості про налаштування параметрів завантажувача див. у документації до дистрибутива.

## Запатентовані драйвери графіки

Ознайомтеся з цим розділом, щоб отримати відомості про запатентовані драйвери графіки.

Більшість комп'ютерів HP можна замовити з графічними картами, які пройшли ретельну перевірку компанією HP. Список підтримуваних карт див. у розділі *Linux Hardware Matrix for HP Workstations* (Матриця апаратного забезпечення ОС Linux для робочих станцій HP) за адресою [http://www.hp.com/support/linux\\_hardware\\_matrix.](http://www.hp.com/support/linux_hardware_matrix)

 $\mathbb{B}^\prime$  ПРИМІТКА. Не всі графічні карти підтримуються на всіх комп'ютерах. Обмеження зазвичай стосуються графічних карт, які споживають багато електроенергії на малопотужних комп'ютерах.

HP підтримує сторонні запатентовані драйвери графіки. Щоб дізнатися, які драйвери перевірено, перейдіть за посиланням<http://www.hp.com/support>і дотримуйтеся вказівок на екрані, щоб знайти свій продукт і знайти документацію.

Ці запатентовані драйвери не входять до складу дистрибутивів RHEL, SLED або Ubuntu, оскільки не містять відкритого коду. Новіші версії драйверів, ніж наявні на веб-сайті служби підтримки HP, підтримуються безпосередньо постачальником.

# <span id="page-26-0"></span>6 Оновлення комп'ютера

Компанія HP постійно працює над покращенням загального досвіду використання комп'ютера. Щоб переконатися, що на комп'ютері використовуються останні додаткові можливості, компанія HP рекомендує регулярно інсталювати останні оновлення системи BIOS, драйверів і програмного забезпечення.

Після першого успішного завантаження комп'ютера дотримуйтеся наведених нижче рекомендацій, щоб забезпечити його оновлення.

- Переконайтеся, що завантажено останню версію системи BIOS. Див. розділ Оновлення BIOS на сторінці 20.
- [Переконайтеся, що в системі встановлено найновіші драйвери. Див. розділ Оновлення драйверів](#page-27-0)  пристроїв на сторінці 21.
- Ознайомтеся з доступними ресурсами HP. Див. розділ [Онлайнова служба підтримки](#page-31-0) на сторінці 25.
- Рекомендуємо підписатися на отримання сповіщень драйверів на веб-сторінці [https://h41369.www4.hp.com/alerts-signup.php.](https://h41369.www4.hp.com/alerts-signup.php)

# Оновлення BIOS

Для оптимальної продуктивності визначте версію BIOS на комп'ютері та оновіть її за потреби.

### Визначення поточної версії BIOS

У цьому розділі описано, як визначити поточну версію BIOS.

Щоб визначити поточну версію BIOS, виконайте такі дії:

- 1. Під час запуску натисніть клавішу esc.
- 2. Щоб перейти до утиліти Computer Setup (F10), декілька разів натисніть клавішу f10.
- 3. Натисніть Главное (Головне меню), а потім виберіть пункт Сведения о системе (Відомості про систему). Занотуйте версію системи BIOS комп'ютера.
- $\mathbb{R}^n$  ПРИМІТКА. Процедури для оновлення BIOS і параметри меню BIOS для утиліти Computer Setup (F10) див. у *Посібнику з обслуговування* на сторінці [http://www.hp.com/support.](http://www.hp.com/support) Дотримуйтеся вказівок, щоб знайти свій продукт, а потім виберіть Руководства пользователя (Керівництва).

### Оновлення BIOS

Виконайте наведені нижче інструкції, щоб знайти та завантажити найновішу доступну версію BIOS із найновішими вдосконаленнями виконайте наведені нижче дії.

- 1. Перейдіть за посиланням<http://www.hp.com/support>і виберіть свій продукт.
- 2. Відкрийте Программы и драйверы (Програми та драйвери) і дотримуйтеся вказівок, щоб знайти останню версію BIOS, доступну для комп'ютера.
- <span id="page-27-0"></span>3. [Порівняйте версію BIOS на комп'ютері з версією BIOS на веб-сайті \(див. розділ Визначення поточної](#page-26-0)  версії BIOS на сторінці 20). Якщо версія BIOS на веб-сайті така сама, як версія в системі, жодних подальших дій не потрібно.
- 4. Якщо версія BIOS на веб-сайті пізніша, ніж у системі, завантажте відповідну версію для комп'ютера. Дотримуйтеся вказівок у примітках до випуску, щоб завершити встановлення.

## Оновлення драйверів пристроїв

Ознайомтеся з цим розділом, щоб дізнатися, як оновити драйвери пристрою.

Під час встановлення периферійних пристроїв (наприклад, принтера, адаптера дисплея або мережного адаптера) переконайтеся, що завантажено найновіші драйвери пристрою. Якщо ви придбали пристрій через компанію HP, перейдіть на веб-сайт HP, щоб завантажити останні драйвери для пристрою. Ці драйвери перевірено для забезпечення оптимальної сумісності між вашим пристроєм та комп'ютером HP.

Якщо пристрій придбано не в компанії HP, компанія HP рекомендує спочатку відвідати веб-сайт HP, щоб переглянути, чи пристрій і драйвери перевірено на сумісність із комп'ютерами HP. Якщо драйвер не доступний, перейдіть на веб-сайт виробника пристрою, щоб завантажити останні драйвери.

Щоб оновити драйвери пристроїв, виконайте такі дії:

- 1. Перейдіть за посиланням<http://www.hp.com/support>і виберіть свій продукт.
- 2. Дотримуйтеся вказівок, щоб знайти найновіші доступні драйвери для комп'ютера.

Якщо необхідний драйвер не знайдено, див. на веб-сайті виробника периферійного пристрою.

## <span id="page-28-0"></span>Обслуговування, діагностика й усунення незначних несправностей 7

Цей розділ містить інформацію про обслуговування, діагностику й усунення незначних несправностей.

# Вимкнення комп'ютера

Щоб правильно вимкнути комп'ютер, завершіть роботу операційної системи.

- $\mathbb{Z}^*$  ВАЖЛИВО. Якщо утримувати кнопку живлення для вимкнення комп'ютера, це може призвести до втрати даних користувача та пошкодити пристрій збереження даних. Якщо робота системи стане нестабільною й не буде інших альтернатив, дайте системі достатньо часу для повного пробудження після перезавантаження комп'ютера. Це може тривати кілька хвилин, особливо на пристроях великої ємності або з твердотільним жорстким диском.
	- **▲** Натисніть кнопку Пуск, виберіть кнопку Живлення а потім пункт Завершення роботи.

## У разі виникнення проблем

Щоб виконати діагностику та розв'язати проблеми, компанія HP рекомендує використовувати послідовний підхід до усунення несправностей.

- Зовнішній огляд
- Світлові або звукові сигнали
- Усунення основних несправностей, у тому числі HP PC Hardware Diagnostics
- Підтримка HP
- Відновлення системи

Ці методи усунення несправностей описано в наведених нижче розділах.

### Отримання додаткової інформації

Ознайомтеся з цим розділом, щоб отримати додаткову інформацію щодо усунення несправностей.

Додаткові відомості з усунення несправностей можна знайти в універсальному керівництві *Maintenance and Service Guide* (Керівництво з догляду та техобслуговування) (лише англійською мовою) на вебсайті [http://www.hp.com/support.](http://www.hp.com/support) Дотримуйтеся вказівок, щоб знайти свій продукт, а потім виберіть Керівництва.

### Зовнішній огляд

У разі виникнення проблем із комп'ютером, монітором чи програмним забезпеченням наведені нижче загальні вказівки можуть допомогти виявити проблему та зосередитися на ній перед виконанням подальших дій.

#### <span id="page-29-0"></span>Під час завантаження

У цьому розділі наведено відомості про перевірки, які потрібно виконати, коли комп'ютер не запускається.

- Перевірте, чи ввімкнено комп'ютер у справну розетку мережі змінного струму.
- Вийміть усі оптичні диски та флеш-пам'ять USB, перш ніж запускати комп'ютер.
- Переконайтеся, що комп'ютер увімкнуто й індикатор живлення світиться.
- Якщо встановлено операційну систему, що відрізняється від встановленої на заводі, переконайтеся, що вона підтримується системою. Для цього перейдіть на сторінку [http://www.hp.com/go/quickspecs.](http://www.hp.com/go/quickspecs)
- Перевірте, чи світиться дисплей.
- Якщо у вас є додатковий зовнішній монітор, виконайте такі дії:
	- Перевірте, чи ввімкнуто пристрій у справну розетку мережі змінного струму.
	- Переконайтеся, що індикатор живлення монітора працює.
	- Якщо він тьмяний, збільшіть значення яскравості та контрасту.

#### Під час роботи

У цьому розділі розглядаються різні елементи для пошуку несправностей під час роботи на комп'ютері.

- Звукові сигнали та світлові індикатори, що блимають, на комп'ютері це коди помилок, які можуть допомогти діагностувати неполадки. Додаткову інформацію про пояснення цих кодів див. у розділі *Діагностика за індикаторами й аудіокодами (сигналами) Керівництва з догляду та техобслуговування* для комп'ютера.
- Натисніть і утримуйте будь-яку клавішу. Якщо пролунає сигнал, клавіатура справна.
- Переконайтеся, що на всіх кабелях надійні та правильні з'єднання.
- Виведіть комп'ютер з режиму очікування, натиснувши кнопку живлення або будь-яку іншу клавішу на клавіатурі. Якщо система залишається в режимі очікування, вимкніть комп'ютер, натиснувши кнопку живлення й утримуючи її протягом щонайменше чотирьох секунд. Щоб перезапустити робочу станцію, натисніть кнопку живлення знову.

Якщо система не вимикається, витягніть кабель живлення, почекайте кілька хвилин, а потім підключіть його знову. Якщо робоча станція не перезавантажується, натисніть клавішу живлення.

- Переконайтеся, що всі необхідні драйвери пристроїв установлено. Наприклад, якщо ви під'єднали принтер, необхідно встановити драйвер принтера.
- Якщо ви працюєте в мережі, за допомогою іншого кабелю під'єднайте комп'ютер до роз'єму мережі. Якщо все одно не вдається під'єднатися до мережі, проблема може бути у мережевій вилці.
- Якщо ви нещодавно встановили нове устаткування, зніміть його, щоб перевірити, чи працює комп'ютер належним чином.
- Якщо ви нещодавно встановили нове програмне забезпечення, видаліть його, щоб перевірити, чи працює комп'ютер належним чином.
- <span id="page-30-0"></span>● Якщо на дисплеї моноблоку нічого не відображається, відкрийте комп'ютер та переконайтеся, що обидва кінці кабелю між системною платою та дисплеєм під'єднано. У разі використання графічної карти, переконайтеся, що карту встановлено належним чином.
- Оновіть BIOS. Актуальний випуск BIOS може підтримувати нові функції або вирішити проблему.
- Докладніші відомості див. у розділі з пошуку та усунення несправностей у *Посібнику з обслуговування* на сторінці [http://www.hp.com/support.](http://www.hp.com/support) Дотримуйтеся вказівок, щоб знайти свій продукт, а потім виберіть Руководства пользователя (Керівництва).

#### Выполнение ремонта клиентом (Виконання ремонту клієнтом)

Програма «Выполнение ремонта клиентом» (Виконання ремонту клієнтом) дає можливість замовити запасну частину та встановити її без технічної допомоги HP на місці.

Розділ «Выполнение ремонта клиентом» (Виконання ремонту клієнтом) може знадобитися для деяких компонентів. Щоб отримати докладніші відомості, перейдіть за посиланням <http://www.hp.com/go/selfrepair>і виберіть свій продукт.

ПРИМІТКА. Деякі компоненти не підлягають самостійному ремонту та їх необхідно повертати до компанії HP для обслуговування. Перш ніж знімати чи ремонтувати ці компоненти, зателефонуйте до служби підтримки для отримання інструкцій.

### Світлові або звукові сигнали. Відомості про POST діагностику за індикаторами й аудіокодами

Якщо блимає індикатор кнопки або джерела живлення на комп'ютері або лунають сигнали, перегляньте інформацію щодо значення цих сигналів і рекомендованих дій у документі *Maintenance and Service Guide* (Посібник із догляду й техобслуговування) (лише англійською мовою).

### Основні відомості щодо усунення несправностей

Ознайомтеся з цим розділом, щоб отримати основні відомості щодо усунення несправностей.

<u>∆ УВАГА!</u> Коли комп'ютер підключено до джерела живлення змінного струму, на системну плату завжди подається напруга. Щоб запобігти отриманню травм через ураження електричним струмом і (або) опіків від гарячих поверхонь, переконайтеся, що кабель живлення відключено від стінної розетки, і, перш ніж торкатися внутрішніх компонентів системи, дайте комп'ютеру охолонути.

У разі виникнення на комп'ютері несправностей скористайтеся рішеннями, які наведено в попередніх розділах або стисло викладено нижче, щоб локалізувати проблему, перш ніж звертатися до служби технічної підтримки.

- Якщо на екрані немає зображення, під'єднайте монітор до іншого відеопорту на комп'ютері (якщо такий є) або замініть монітор на такий, що точно справний.
- Якщо монітор підключено за допомогою адаптера кабелю (наприклад, DP-to-DVI), замініть його на адаптер, який точно справний.
- Якщо працюєте по мережі:
	- використайте інший кабель для підключення ПК до мережі;
	- з'єднайте інший комп'ютер з мережею за допомогою іншого кабелю.

Якщо проблему не усунено, можливо, пошкоджено мережне гніздо на комп'ютері чи на стіні.

- <span id="page-31-0"></span>Якщо ви недавно встановили нове устаткування, вийміть його.
- Якщо ви нещодавно встановили нове програмне забезпечення, видаліть його.
- Якщо до комп'ютера підключено USB-накопичувач, від'єднайте його.
- Якщо комп'ютер вмикається, але операційна система не завантажується, запустіть утиліту діагностики HP PC Hardware Diagnostics, що виконується перед завантаженням. Див. розділ [Використання HP PC Hardware Diagnostics](#page-33-0) на сторінці 27.

### Служба підтримки HP

У цьому розділі наведено різні способи зв'язку зі службою підтримки HP.

#### Онлайнова служба підтримки

До ресурсів онлайнової підтримки можуть входити наявні засоби усунення несправностей, бази технічних знань, завантаження драйверів та виправлень, онлайнові спільноти та служби сповіщень про змінення продуктів.

Для вас також доступні такі веб-сайти:

- [http://www.hp.com—](http://www.hp.com) надає корисні відомості про продукт.
- [http://www.hp.com/support—](http://www.hp.com/support) останні версії документації онлайн, глобальна служба технічної підтримки й доступ до програмного забезпечення та драйверів для комп'ютерів.

#### Підтримка користувачів комп'ютерів

Щоб переглянути різні розділи з усунення несправностей, виконайте наведені нижче дії.

- 1. Перейдіть за посиланням [http://www.hp.com/support.](http://www.hp.com/support)
- 2. Знайдіть свій продукт.
- 3. Виберіть Устранение неполадок (Усунення несправностей).
- 4. Виберіть проблему, які ви усуваєте.

#### Консультації, бюлетені та повідомлення

Перейдіть на сайт служби підтримки HP, щоб знайти консультації, бюлетені та повідомлення.

- 1. Перейдіть за посиланням [http://www.hp.com/support.](http://www.hp.com/support)
- 2. Виберіть свій продукт.
- 3. Виберіть Информационные сообщения (Консультації) або Бюллетени и уведомления (Бюлетені й повідомлення).
- 4. Виберіть потрібний елемент для перегляду.

#### Сповіщення про зміну продукту

Сповіщення про зміну продукту (PCN) — це випереджаючі сповіщення про зміни у продукті впродовж 30–60-денного терміну з дати зміни у виробничому процесі.

За допомогою цих повідомлень користувачів завчасно попереджають про зміни в продуктах, наприклад про оновлення версії BIOS. Отже, ви можете визначати, чи слід завантажувати оновлення та вносити зміни. Щоб переглянути список повідомлень про зміни в продукції, перейдіть на сторінку Бюллетени и уведомления (Бюлетені й повідомлення) для вашого продукту.

#### <span id="page-32-0"></span>Зв'язок зі службою підтримки

Іноді можуть виникати проблеми, для вирішення яких потрібна допомога служби технічної підтримки. Перш ніж звернутися до служби підтримки, виконайте наведені нижче дії для підготовки.

- Переконайтеся, що комп'ютер легкодоступний.
- Запишіть серійний номер, номер продукту, назву й номер моделі комп'ютера та тримайте їх перед собою. Цю інформацію вказано на етикетках. Етикетки можуть міститися на нижній або задній панелі комп'ютера або під кришкою відділення для обслуговування.
- Занотуйте будь-які відповідні повідомлення про помилки.
- Занотуйте будь-які параметри додаткових модулів.
- Занотуйте версію операційної системи.
- Занотуйте будь-яке апаратне чи програмне забезпечення сторонніх виробників.
- Занотуйте відомості про всі індикатори, що блимають на передній панелі комп'ютера (у конфігураціях «башта» та «настільний ПК») або на боковій (у конфігурації «моноблок»).
- Занотуйте відомості про програми, які ви використовували, коли виявили проблему.

ПРИМІТКА. Під час бесіди зі спеціалістами служби обслуговування чи підтримки вас можуть попросити вказати номер продукту (наприклад: PS988AV). Якщо комп'ютер має номер продукту, зазвичай він указаний поруч із 10- чи 12-значним серійним номером.

Щоб отримати номер телефону служби підтримки, перейдіть за посиланням [http://www.hp.com/support,](http://www.hp.com/support) відкрийте розділ Связаться с нами (Довідка та технічна підтримка) і дотримуйтеся вказівок на екрані.

#### Інформація про гарантію

Якщо з комп'ютером не постачалася друкована версія гарантії, відповідну інформацію можна знайти іншим чином.

1. Натисніть кнопку Пуск і виберіть пункт Справка и поддержка (Довідка і технічна підтримка) > НР Documentation (Документація HP).

 $-\rho$ або $-\rho$ 

- 2. Перейдіть за посиланням [http://www.hp.com/go/orderdocuments.](http://www.hp.com/go/orderdocuments)
- ВАЖЛИВО. Щоб переглянути останню версію гарантії, необхідне підключення до Інтернету.

Послуги HP Care Pack забезпечують підвищені рівні обслуговування, що передбачає розширення та подовження стандартної гарантії продукту.

 $\mathbb{B}^*$  ПРИМІТКА. За інформацією щодо продажу й оновлення гарантій (HP Care Packs) звертайтеся до місцевого авторизованого постачальника послуг або дилера.

# <span id="page-33-0"></span>8 Використання HP PC Hardware Diagnostics

За допомогою утиліти HP PC Hardware Diagnostics можна дізнатися, чи працює обладнання комп'ютера належним чином. Є три версії цієї утиліти: HP PC Hardware Diagnostics Windows, HP PC Hardware Diagnostics UEFI (Unified Extensible Firmware Interface) і функція мікропрограми, яка називається Remote HP PC Hardware Diagnostics UEFI (лише в деяких продуктах).

# Використання HP PC Hardware Diagnostics Windows (лише в деяких моделях)

HP PC Hardware Diagnostics Windows — це утиліта на базі ОС Windows, яка дає змогу запускати діагностичну перевірку, щоб визначити стан апаратного забезпечення комп'ютера. Засіб працює в операційній системі Windows і діагностує неполадки апаратного забезпечення.

Якщо на комп'ютері не встановлено утиліту HP PC Hardware Diagnostics Windows, спочатку необхідно завантажити та встановити її. Щоб завантажити HP PC Hardware Diagnostics Windows, див. розділ [Завантаження HP PC Hardware Diagnostics Windows](#page-34-0) на сторінці 28.

### Використання ідентифікаційного коду несправності обладнання в HP PC Hardware Diagnostics Windows

Коли HP PC Hardware Diagnostics Windows виявляє несправність, для усунення якої необхідна заміна устаткування, генерується 24-значний ідентифікаційний код. Для інтерактивної перевірки, наприклад клавіатури, миші або звуку та відео, потрібно спершу виконати дії з усунення несправностей, щоб отримати ідентифікаційний код.

- **▲** Є кілька варіантів дій, які можна виконати, отримавши ідентифікаційний код несправності.
	- Натисніть кнопку Далее (Далі), щоб відкрити сторінку Event Automation Service (EAS) (Служба автоматизації подій), де можна внести випадок у журнал.

— або $-$ 

● Відскануйте QR-код за допомогою мобільного пристрою, щоб відкрити сторінку EAS, де можна внести випадок у журнал.

— або $-$ 

● Поставте прапорець поруч із 24-значним ідентифікаційним кодом несправності, щоб скопіювати його й надіслати в службу підтримки.

### Перехід до HP PC Hardware Diagnostics Windows

Після установлення HP PC Hardware Diagnostics Windows перейти до цього засобу можна через меню «Пуск» (Пуск) або HP Support Assistant.

#### Перехід до HP PC Hardware Diagnostics Windows через меню «Пуск» (лише в деяких моделях)

Щоб після інсталяції HP PC Hardware Diagnostics Windows перейти до цього засобу через меню «Пуск», виконайте перелічені нижче дії.

- <span id="page-34-0"></span>1. Виберіть кнопку Пуск, а потім виберіть Все приложения (Усі програми) (лише в деяких моделях).
- 2. Виберіть HP PC Hardware Diagnostics Windows.
- 3. Коли відкриється вікно, виберіть необхідний тип діагностики та дотримуйтеся вказівок на екрані.

```
Э ПРИМІТКА. Щоб зупинити діагностичну перевірку, натисніть Отмена (Скасувати).
```
#### Перехід до HP PC Hardware Diagnostics Windows через HP Support Assistant

Щоб після встановлення HP PC Hardware Diagnostics Windows перейти до цього засобу через HP Support Assistant, виконайте перелічені нижче дії.

1. Виберіть піктограму Поиск (Пошук) (лише в деяких моделях) з панелі завдань, введіть support, а потім виберіть HP Support Assistant.

— або $-$ 

Виберіть піктограму зі знаком питання на панелі завдань (лише в деяких моделях).

- 2. Виберіть Устранение неполадок (Усунення несправностей) (лише в деяких моделях) або Fixes & Diagnostics (Усунення несправностей і діагностика).
- 3. Натисніть Диагностика (Діагностика), а потім виберіть HP PC Hardware Diagnostics Windows.
- 4. Коли відкриється вікно, виберіть необхідний тип діагностики та дотримуйтеся вказівок на екрані.
- **Э ПРИМІТКА. Щоб зупинити діагностичну перевірку, натисніть Отмена (Скасувати).**

### Завантаження HP PC Hardware Diagnostics Windows

Інструкції щодо завантаження HP PC Hardware Diagnostics Windows надаються лише англійською мовою. Для завантаження цього засобу слід використовувати комп'ютер під керуванням ОС Windows, оскільки для завантаження доступні лише файли з розширенням exe.

#### Завантаження останньої версії HP PC Hardware Diagnostics Windows із сайту компанії HP

Щоб завантажити HP PC Hardware Diagnostics Windows із сайту компанії HP, виконайте наведені нижче дії.

- 1. Перейдіть за посиланням [http://www.hp.com/go/techcenter/pcdiags.](http://www.hp.com/go/techcenter/pcdiags) Відобразиться головна сторінка HP PC Diagnostics.
- 2. Виберіть параметр Загрузить HP Diagnostics Windows (Завантажити HP Diagnostics Windows), а потім — версію діагностики Windows на комп'ютері або USB-носії.

Засіб завантажується у вибране місце.

#### Завантаження HP PC Hardware Diagnostics Windows із магазину Microsoft Store

HP PC Hardware Diagnostics Windows можна завантажити з Microsoft Store.

1. Виберіть програму Microsoft Store на робочому столі.

— або $-$ 

Виберіть піктограму Поиск (Пошук) (лише в деяких моделях) на панелі завдань, а потім введіть Microsoft Store.

- <span id="page-35-0"></span>2. Введіть HP PC Hardware Diagnostics Windows у полі пошуку Microsoft Store.
- 3. Дотримуйтеся вказівок на екрані.

Засіб завантажується у вибране місце.

#### Завантаження HP Hardware Diagnostics Windows із використанням назви або номера продукту (лише в деяких моделях)

HP PC Hardware Diagnostics Windows можна завантажити за назвою або номером продукту.

- **Э ПРИМІТКА. Для деяких моделей програмне забезпечення необхідно завантажити на USB-носій із** використанням назви або номера продукту.
	- 1. Перейдіть за посиланням [http://www.hp.com/support.](http://www.hp.com/support)
	- 2. Натисніть Загрузка ПО и драйверов (Завантаження ПЗ й драйверів), виберіть свій тип продукту, а потім вкажіть ім'я та номер продукту в полі пошуку, що відображатиметься на екрані.
	- 3. У розділі Диагностика (Діагностика) виберіть пункт Загрузить (Завантажити), а потім дотримуйтеся вказівок на екрані, щоб вибрати потрібну версію та завантажити засіб діагностики Windows на комп'ютер або USB-носій.

Засіб завантажується у вибране місце.

### Установлення HP PC Hardware Diagnostics Windows

Щоб установити HP PC Hardware Diagnostics Windows, відкрийте папку на комп'ютері або USB-носій, до якого завантажено файл із розширенням exe, двічі натисніть на цей файл, а потім дотримуйтеся вказівок на екрані.

# Використання HP PC Hardware Diagnostics UEFI

HP PC Hardware Diagnostics UEFI (єдиний розширюваний інтерфейс мікропрограми) дає можливість запускати діагностичну перевірку, щоб визначити стан апаратного забезпечення комп'ютера. Засіб працює окремо від операційної системи, щоб розрізняти неполадки апаратного забезпечення, спричинені проблемами з ОС, і неполадки з компонентами програмного забезпечення.

 $\overset{\text{\tiny{def}}}{\rightarrow}$  ПРИМІТКА. ⊔Для деяких комп'ютерів: оскільки для завантаження доступні лише файли з розширенням .exe, щоб завантажити та створити середовище підтримки HP UEFI необхідно використовувати комп'ютер під керуванням ОС Windows і флеш-пам'ять USB. Додаткову інформацію див. у розділі [Завантаження HP PC Hardware Diagnostics UEFI на USB-носій](#page-36-0) на сторінці 30.

Якщо на комп'ютері не вдається завантажити ОС Windows, запустіть HP PC Hardware Diagnostics UEFI для діагностики неполадок обладнання.

### Використання ідентифікаційного коду несправності обладнання в HP PC Hardware Diagnostics UEFI

Коли HP PC Hardware Diagnostics UEFI виявляє несправність, для усунення якої необхідна заміна устаткування, генерується 24-значний ідентифікаційний код.

Щоб отримати допомогу у вирішенні проблеми, виконайте наведені нижче дії.

<span id="page-36-0"></span>**▲** Виберіть Обратиться в HP (Зв'язатися з компанією HP), прийміть умови конфіденційності HP та відскануйте ідентифікаційний код несправності, що з'явиться на наступному екрані, за допомогою мобільного пристрою. З'явиться сторінка сервісного центру та підтримки користувачів HP. Поля ідентифікаційного коду несправності й номера продукту заповняться автоматично. Дотримуйтеся вказівок на екрані.

– або –

Зверніться до служби підтримки та надайте ідентифікаційний код несправності.

- $\hat{\R}$  ПРИМІТКА. Щоб розпочати діагностику на комп'ютері, що трансформується, комп'ютер має перебувати в режимі портативного комп'ютера, а також необхідно використовувати під'єднану клавіатуру.
- $\Rightarrow$  ПРИМІТКА. Якщо необхідно зупинити запущену діагностику, натисніть клавішу esc.

### Запуск HP PC Hardware Diagnostics UEFI

Щоб запустити HP PC Hardware Diagnostics UEFI, виконайте наведені нижче дії.

- 1. Увімкніть або перезавантажте комп'ютер, а потім швидко натисніть клавішу esc.
- 2. Натисніть клавішу f2.

Система BIOS виконає пошук засобів діагностики в трьох місцях у вказаному нижче порядку.

- а. Підключений USB-носій
- **Э ПРИМІТКА. Відомості щодо завантаження HP PC Hardware Diagnostics UEFI на USB-носій див.** у розділі Завантаження останньої версії HP PC Hardware Diagnostics UEFI на сторінці 30.
- б. Жорсткий диск
- в. BIOS
- 3. Відкривши засіб діагностики, виберіть мову та тип діагностики, яку потрібно виконати, і дотримуйтеся вказівок на екрані.

#### Завантаження HP PC Hardware Diagnostics UEFI на USB-носій

Можливість завантаження HP PC Hardware Diagnostics UEFI на USB-носій може виявитися корисною в наведених далі випадках.

- У попередньо інстальованому образі немає HP PC Hardware Diagnostics UEFI.
- Відсутність HP PC Hardware Diagnostics UEFI в розділі HP Tool.
- Пошкодження жорсткого диска.

| ПРИМІТКА. Інструкції щодо завантаження HP PC Hardware Diagnostics UEFI надаються лише англійською мовою. Для завантаження та створення середовища підтримки HP UEFI слід використовувати комп'ютер під керуванням ОС Windows, оскільки для завантаження доступні лише файли з розширенням exe.

#### Завантаження останньої версії HP PC Hardware Diagnostics UEFI

Щоб завантажити останню версію HP PC Hardware Diagnostics UEFI на USB-носій, виконайте наведені далі дії.

- <span id="page-37-0"></span>1. Перейдіть за посиланням [http://www.hp.com/go/techcenter/pcdiags.](http://www.hp.com/go/techcenter/pcdiags) Відобразиться головна сторінка HP PC Diagnostics.
- 2. Виберіть пункт Загрузить HP Diagnostics UEFI (Завантажити HP Diagnostics UEFI) і натисніть Запустить (Запустити).

#### Завантаження HP PC Hardware Diagnostics UEFI з використанням назви або номера продукту (лише в деяких моделях)

HP PC Hardware Diagnostics UEFI можна завантажити на USB-носій за назвою або номером продукту (лише в деяких моделях).

- $\mathbb{B}^\prime$  ПРИМІТКА. Для деяких моделей програмне забезпечення необхідно завантажити на USB-носій із використанням назви або номера продукту.
	- 1. Перейдіть за посиланням [http://www.hp.com/support.](http://www.hp.com/support)
	- 2. Введіть назву та номер продукту, виберіть модель комп'ютера й операційну систему.
	- 3. У розділі Диагностика (Діагностика) дотримуйтеся вказівок на екрані, щоб вибрати й завантажити версію засобу діагностики UEFI, яка підходить для вказаної моделі комп'ютера.

# Використання налаштувань Remote HP PC Hardware Diagnostics UEFI (лише в деяких моделях)

Remote HP PC Hardware Diagnostics UEFI — це функція мікропрограми (BIOS), яка завантажує HP PC Hardware Diagnostics UEFI на комп'ютер. Після цього за її допомогою можна виконувати діагностику комп'ютера та завантажувати отримані результати на попередньо налаштований сервер.

Щоб отримати додаткові відомості про Remote HP PC Hardware Diagnostics UEFI, перейдіть на вебсторінку<http://www.hp.com/go/techcenter/pcdiags>і натисніть Подробнее (Детальніше).

### Завантаження Remote HP PC Hardware Diagnostics UEFI

Засіб Remote HP PC Hardware Diagnostics UEFI також доступний у вигляді файлу SoftPaq, який можна завантажити на сервер.

#### Завантаження останньої версії Remote HP PC Hardware Diagnostics UEFI

Останню версію HP PC Hardware Diagnostics UEFI можна завантажити на USB-носій.

- 1. Перейдіть за посиланням [http://www.hp.com/go/techcenter/pcdiags.](http://www.hp.com/go/techcenter/pcdiags) Відобразиться головна сторінка HP PC Diagnostics.
- 2. Виберіть пункт Загрузить Remote Diagnostics (Завантажити засіб віддаленої діагностики) і натисніть Запустить (Запустити).

#### Завантаження Remote HP PC Hardware Diagnostics UEFI з використанням назви або номера продукту

Remote HP PC Hardware Diagnostics UEFI можна завантажити за назвою або номером продукту.

ПРИМІТКА. Для деяких моделей програмне забезпечення необхідно завантажити з використанням назви або номера продукту.

- <span id="page-38-0"></span>1. Перейдіть за посиланням [http://www.hp.com/support.](http://www.hp.com/support)
- 2. Натисніть Загрузка ПО и драйверов (Завантаження ПЗ й драйверів), виберіть свій тип продукту, а потім вкажіть ім'я та номер продукту в полі пошуку, що відображатиметься на екрані, виберіть свою модель комп'ютера, а потім — операційну систему.
- 3. У розділі Диагностика (Діагностика) дотримуйтеся вказівок на екрані, щоб вибрати й завантажити версію продукту Віддалений UEFI.

### Налаштування параметрів Remote HP PC Hardware Diagnostics UEFI

За допомогою параметра Remote HP PC Hardware Diagnostics в утиліті Computer Setup (BIOS) можна виконувати наведені нижче налаштування.

- Установлювати розклад для запуску автоматичної діагностики. Програму діагностики також можна запустити безпосередньо в інтерактивному режимі, вибравши пункт Выполнение Remote HP PC Hardware Diagnostics (Виконання віддаленої апаратної діагностики для ПК HP).
- Указувати розташування для завантаження засобів діагностики. Ця функція надає доступ до засобів із веб-сайту HP або сервера, що заздалегідь налаштовано для використання. Для запуску дистанційної діагностики на цьому комп'ютері не потрібне звичайне локальне сховище (наприклад, жорсткий диск чи пристрій USB).
- Визначати розташування для збереження результатів перевірки. Також можна встановити ім'я користувача та пароль, які використовуватимуться для завантаження.
- Відображати інформацію про стан виконання діагностики, яку було запущено раніше.

Щоб налаштувати параметри Remote HP PC Hardware Diagnostics UEFI, виконайте наведені нижче дії.

- 1. Увімкніть або перезавантажте комп'ютер, а коли відобразиться логотип HP, натисніть клавішу f10, щоб увійти до утиліти Computer Setup (Налаштування комп'ютера).
- 2. Виберіть пункт Advanced (Додатково), а потім Settings (Параметри).
- 3. Зробіть потрібні налаштування.
- 4. Виберіть Main (Головне), а потім Save Changes and Exit (Зберегти зміни та вийти), щоб зберегти параметри.

Зміни буде застосовано після перезавантаження комп'ютера.

# <span id="page-39-0"></span>Рекомендації щодо роботи з комп'ютером, регулярного обслуговування та підготовки до транспортування 9

Дотримуйтеся наведених нижче рекомендацій, щоб забезпечити високу продуктивність і довгий термін служби комп'ютера.

## Рекомендації з використання й регулярного обслуговування

Компанія HP розробила наведені нижче рекомендації для належного настроювання й обслуговування комп'ютера та монітора.

- Зберігайте комп'ютер від надмірної вологості, прямого сонячного світла й надто високих або низьких температур.
- Установлюйте комп'ютер на стійку, рівну поверхню. Залишайте проміжок у 10,2 см (4 дюйма) з усіх вентильованих боків комп'ютера та над монітором, щоб забезпечити належну вентиляцію.
- Ніколи не обмежуйте доступ повітря до комп'ютера блокуванням вентиляційних отворів або повітрозабірників. Не розташовуйте клавіатуру зі складеними ніжками безпосередньо біля передньої панелі комп'ютера, оскільки це також обмежує потік повітря.
- Ніколи не працюйте на комп'ютері зі знятою знімною панеллю або заслінкою гнізда плати розширення.
- Не ставте комп'ютери один на другий або дуже близько один до одного, щоб запобігти взаємному впливу циркулюючого або нагрітого повітря, яке виходить із пристроїв.
- Якщо система експлуатуватиметься в окремому корпусі, його має бути обладнано вхідними та вихідними вентиляційними отворами, і до нього має бути застосовано рекомендації з експлуатації.
- Не тримайте рідини поряд із клавіатурою та комп'ютером.
- Ніколи не закривайте вентиляційні отвори монітора будь-якими матеріалами.
- Установіть або ввімкніть функції управління живленням (до яких входять і стани очікування) операційної системи чи іншого програмного забезпечення.
- Вимикайте комп'ютер, перш ніж виконати наведені нижче дії.
	- У разі необхідності витріть зовнішній корпус комп'ютера м'якою вологою тканиною. Використання засобів для чищення може призвести до втрати кольору чи пошкодження покриття. Очистьте зовнішні поверхні комп'ютера, яких ви торкаєтеся найчастіше, як описано в розділі [Очищення комп'ютера від забруднень](#page-40-0) на сторінці 34. Коли ви видалите забруднення, поверхні можна буде продезінфікувати. Про те, як запобігти поширенню шкідливих бактерій і вірусів, див. у розділі [Дезінфекція комп'ютера](#page-40-0) на сторінці 34.
	- Періодично очищуйте всі вентиляційні отвори на панелях комп'ютера. Нитки, пил та інші чужорідні матеріали можуть заблокувати отвори і заважати вентиляції.

# <span id="page-40-0"></span>Очищення комп'ютера

Комп'ютер слід регулярно очищувати від забруднень, щоб він працював якнайкраще. Нижче описано, як безпечно очищувати зовнішні поверхні комп'ютера.

### Очищення комп'ютера від забруднень

Нижче наведено рекомендації щодо того, як очищувати комп'ютер від забруднень.

- 1. При очищенні поверхонь надягніть одноразові рукавички з латексу (або нітрилу, якщо на латекс у вас алергія).
- 2. Вимкніть комп'ютер. Від'єднайте кабель живлення та інші підключені зовнішні пристрої. Вийміть батареї з безпроводової клавіатури й інших подібних пристроїв.
- ПОПЕРЕДЖЕННЯ. У жодному разі не очищуйте пристрій, коли його ввімкнено чи підключено до електромережі. Інакше пристрій може зламатись або вразити вас електричним струмом.
- 3. Змочіть водою серветку з мікрофібри. Вона має бути вологою, але не мокрою.
- $\ddot{a}$  ВАЖЛИВО. Не використовуйте жорсткі тканини, текстильні та паперові рушники. Вони можуть пошкодити поверхню.
- 4. Обережно протріть виріб іззовні вологою серветкою.
- $\ddot{a}$  ВАЖЛИВО. Тримайте рідини подалі від виробу. Стежте, щоб волога не потрапляла в отвори. Якщо рідина опиниться всередині пристрою HP, вона може його пошкодити. Не розпилюйте рідини на пристрій. Не використовуйте аерозолі, розчинники, абразиви й очисні засоби, які містять перекис водню або відбілювач: такі засоби можуть пошкодити покриття.
- 5. Почніть із дисплея (якщо він потребує очищення). Обережно протріть його, рухаючи серветку в одному напрямку (згори донизу). Наприкінці очистіть гнучкі кабелі (живлення, клавіатури, USB тощо).
- 6. Не вмикайте пристрій, поки він не висохне повністю після чищення.
- 7. Викидайте рукавички після кожного чищення. Відразу мийте руки після зняття рукавичок.

Далі очистіть зовнішні поверхні комп'ютера, яких ви торкаєтеся найчастіше, щоб запобігти поширенню шкідливих бактерій і вірусів, як описано в розділі Дезінфекція комп'ютера на сторінці 34.

### Дезінфекція комп'ютера

Всесвітня організація охорони здоров'я (ВООЗ) рекомендує після очищення дезінфікувати поверхні, щоб запобігти розмноженню шкідливих бактерій і вірусним захворюванням дихальних шляхів.

Очистивши зовнішні поверхні комп'ютера, як описано в розділі Очищення комп'ютера від забруднень на сторінці 34, ви також можете продезінфікувати їх. HP рекомендує використовувати для дезінфекції розведений ізопропіловий спирт (70% спирту, 30% води). Такий антисептичний спиртовий розчин продається в більшості магазинів.

Нижче описано, як продезінфікувати зовнішні поверхні комп'ютера, яких ви торкаєтеся найчастіше.

1. Надягніть одноразові рукавички з латексу (або нітрилу, якщо на латекс у вас алергія).

- <span id="page-41-0"></span>2. Вимкніть комп'ютер. Від'єднайте кабель живлення та зовнішні пристрої. Вийміть батареї з безпроводової клавіатури й інших подібних пристроїв.
- ПОПЕРЕДЖЕННЯ. У жодному разі не очищуйте пристрій, коли його ввімкнено чи підключено до електромережі. Інакше пристрій може зламатись або вразити вас електричним струмом.
- 3. Змочіть серветку з мікрофібри спиртовим розчином (70% ізопропілового спирту, 30% води). Вона має бути вологою, але не мокрою.
- ПОПЕРЕДЖЕННЯ. Не використовуйте будь-які з таких хімічних речовин або будь-які розчинники, які їх містять, у тому числі аерозольні засоби для чищення поверхонь: відбілювач, пероксиди (у тому числі перекис водню), ацетон, аміак, спирт етиловий, метиленхлорид або будь-які нафтові матеріали, такі як бензин, розчинник фарби, бензол або толуол.
- $\ddot{a}$  ВАЖЛИВО. Не використовуйте жорсткі тканини, текстильні та паперові рушники. Вони можуть пошкодити поверхню.
- 4. Обережно протріть виріб іззовні пологою серветкою.
- $\ddot{a}$  ВАЖЛИВО. Тримайте рідини подалі від виробу. Стежте, щоб волога не потрапляла в отвори. Якщо рідина опиниться всередині пристрою HP, вона може його пошкодити. Не розпилюйте рідини на пристрій. Не використовуйте аерозолі, розчинники, абразиви й очисні засоби, які містять перекис водню або відбілювач: такі засоби можуть пошкодити покриття.
- 5. Почніть із дисплея (якщо він потребує очищення). Обережно протріть його, рухаючи серветку в одному напрямку (згори донизу). Наприкінці очистіть гнучкі кабелі (живлення, клавіатури, USB тощо).
- 6. Не вмикайте пристрій, поки він не висохне повністю.
- 7. Викиньте рукавички та відразу вимийте руки.

### Підготовка до транспортування

Нижче наведено кілька рекомендацій, які гарантують безпеку комп'ютера при перевезенні.

- 1. Зробіть резервну копію файлів на жорсткому диску й запишіть її на зовнішній пристрій зберігання даних. Переконайтеся, що резервний носій під час зберігання або транспортування не зазнає впливу електричних або магнітних імпульсів.
- ПРИМІТКА. Жорсткий диск автоматично блокується після вимкнення живлення системи.
- 2. Витягніть і збережіть усі знімні носії даних.
- 3. Вимкніть комп'ютер і зовнішні пристрої.
- 4. Від'єднайте кабель живлення змінного струму від розетки змінного струму, а потім від комп'ютера.
- 5. Від'єднайте компоненти системи та зовнішні пристрої від відповідних джерел живлення, а потім від комп'ютера.
- $\mathbb{R}^n$  ПРИМІТКА. Переконайтеся, що всі плати надійно зафіксовано у гніздах плат, перш ніж транспортувати комп'ютер.

6. Для захисту від пошкоджень запакуйте компоненти системи й зовнішні пристрої в оригінальні чи еквівалентні пакувальні матеріали.

# <span id="page-43-0"></span>10 Електростатичний розряд

Електростатичний розряд — це вивільнення статичної електричної енергії під час контакту двох об'єктів, наприклад ураження, яке можна отримати, ідучи по килиму й узявшись за металеву дверну ручку.

Розряд статичного струму від пальців або інших електростатичних провідників може пошкодити електронні компоненти.

 $\ddot{a}$  ВАЖЛИВО. Щоб зменшити ризик пошкодження комп'ютера, пристрою для читання дисків або втрати даних, перегляньте наведені нижче застереження.

- Якщо в інструкціях із видалення чи встановлення вказано відключити комп'ютер від джерела струму, спочатку переконайтеся, що його належно заземлено.
- До встановлення тримайте компоненти в спеціальних контейнерах, що захищають від електростатичного розряду.
- Уникайте дотику до контактів, дротів і мікросхем. Якомога менше торкайтесь електронних компонентів.
- Використовуйте ненамагнічені інструменти.
- Перш ніж розпочати роботу з компонентами, зніміть статичний заряд, торкнувшись нефарбованої металевої поверхні.
- Вийняті компоненти зберігайте в контейнерах, захищених від електростатики.

# <span id="page-44-0"></span>11 Спеціальні можливості

Мета компанії HP — розробляти, виготовляти та продавати продукти, а також надавати послуги й інформацію, якими зможе скористатися будь-хто, незалежно від місця розташування, як окремо, так і в складі відповідних спеціальних засобів (пристроїв або програм) сторонніх розробників.

## HP та спеціальні можливості

HP цінить різноманіття, інклюзивність і високу якість робочого та особистого життя, тому це впливає на все, що робить наша компанія. HP прагне створити інклюзивне середовище, яке поєднує людей з усього світу за допомогою технологій.

### Пошук технологічних засобів, що відповідають вашим потребам

Технології допомагають людям повністю реалізувати свій потенціал. Спеціальні засоби усувають перешкоди та дають змогу вільно почувати себе вдома, на роботі й у суспільстві. Вони допомагають повною мірою використовувати й розширювати функціональні можливості обладнання електронних та інформаційних технологій.

Додаткову інформацію див. у розділі [Пошук ефективних спеціальних засобів](#page-45-0) на сторінці 39.

### Зобов'язання HP

Компанія HP прагне створювати продукти й послуги, доступні для людей з обмеженими можливостями. Ми працюємо над тим, щоб забезпечити рівні можливості, і це допомагає нам зробити технології доступними для всіх.

Мета HP — розробляти, виготовляти та випускати на ринок продукти й послуги, якими можуть ефективно користуватись усі, зокрема люди з обмеженими можливостями, за допомогою допоміжних пристроїв або без них.

Щоб досягти цього, ми створили Політику спеціальних можливостей, де описано сім найважливіших пунктів, на які орієнтується компанія у своїй роботі. Усі керівники й працівники НР мають підтримувати описані нижче цілі та дотримуватися процедур їх упровадження відповідно до своїх ролей і обов'язків.

- Підвищити в компанії HP рівень обізнаності про проблеми людей з обмеженими можливостями та надати працівникам знання, необхідні для розробки, виробництва, випуску на ринок і надання доступних продуктів та послуг.
- Розробити вказівки щодо спеціальних можливостей продуктів і послуг та зобов'язати групи з розробки продуктів упроваджувати ці вказівки, якщо це є конкурентоспроможним і можливим із технічної та економічної точки зору.
- Залучати людей з обмеженими можливостями до створення вказівок щодо спеціальних можливостей, а також до розробки та тестування продуктів і послуг.
- Розробляти документи з підтримкою спеціальних можливостей і надавати інформацію про продукти та послуги HP користувачам у доступній формі.
- Налагоджувати зв'язки з провідними постачальниками спеціальних засобів і рішень.
- <span id="page-45-0"></span>Підтримувати внутрішні й зовнішні дослідження та розробки з метою розвитку спеціальних засобів, що використовуються в продуктах і послугах HP.
- Підтримувати й оновлювати галузеві стандарти та вказівки щодо спеціальних можливостей.

### Міжнародна асоціація експертів зі спеціальних можливостей (IAAP)

Міжнародна асоціація експертів зі спеціальних можливостей (International Association of Accessibility Professionals, IAAP) — це некомерційна асоціація, орієнтована на підвищення обізнаності про спеціальні можливості шляхом налагодження зв'язків, навчання та сертифікації. Мета цієї організації — допомогти експертам у галузі спеціальних можливостей досягти кар'єрних успіхів і дати підприємствам можливість ефективніше інтегрувати спеціальні можливості у свої продукти та інфраструктуру.

Компанія HP є засновником IAAP. Разом з іншими організаціями ми намагаємося привернути увагу якомога більшої кількості людей до спеціальних можливостей. Це зобов'язання допомагає HP досягти поставленої мети — розробляти, виготовляти та випускати на ринок продукти й послуги, якими можуть ефективно користуватися люди з обмеженими можливостями.

IAAP допомагає звичайним людям, студентам і організаціям по всьому світу обмінюватися знанням. Якщо ви бажаєте отримати додаткову інформацію, приєднатися до онлайн-спільноти, підписатися на новини та дізнатися про умови вступу до організації, перейдіть за посиланням [http://www.accessibilityassociation.org.](http://www.accessibilityassociation.org)

#### Пошук ефективних спеціальних засобів

Усі, зокрема люди з обмеженими можливостями та люди похилого віку, повинні мати можливість спілкуватися, виражати себе й обмінюватись інформацією зі світом за допомогою сучасних технологій. HP прагне підвищити рівень обізнаності про спеціальні можливості як усередині компанії, так і серед своїх клієнтів та партнерів.

Різноманітні спеціальні засоби, наприклад великі шрифти, які легко читати, функція розпізнавання голосу, яка дає змогу керувати пристроєм за допомогою голосу, а також інші засоби, що допомагають у певних ситуаціях, полегшують користування продуктами HP. Як вибрати те, що підходить саме вам?

#### Оцінка потреб

Технології допомагають людині повністю реалізувати свій потенціал. Спеціальні засоби усувають перешкоди та дають змогу вільно почувати себе вдома, на роботі й у суспільстві. Спеціальні засоби (СЗ) допомагають повною мірою використовувати й розширювати функціональні можливості обладнання електронних та інформаційних технологій.

Вам доступний великий асортимент пристроїв, у яких використовуються СЗ. За допомогою спеціальної оцінки ви зможете порівняти різні продукти, знайти потрібну інформацію та вибрати найкраще рішення для себе. Фахівці з оцінювання потреб в СЗ раніше працювали в багатьох галузях: це ліцензовані або сертифіковані фізіотерапевти, експерти з реабілітації, мовленнєвих порушень тощо. Інші фахівці також можуть надати корисну інформацію, навіть якщо не мають ліцензій або сертифікатів. Щоб перевірити, чи підходить вам фахівець, запитайте його про досвід, навички та вартість послуг.

#### Спеціальні можливості на пристроях HP

На сторінках за цими посиланнями наведено інформацію про спеціальні можливості та допоміжні технології (за наявності у вашій країні чи регіоні), які входять до складу різних продуктів HP. Ці ресурси допоможуть вам вибрати конкретні спеціальні засоби та вироби, що найбільше вам підходять.

● HP Aging & Accessibility. Перейдіть на сторінку<http://www.hp.com>і введіть специальные возможности (спеціальні можливості) у полі пошуку. Виберіть Офис старения и специальных возможностей (Офіс старіння та спеціальних можливостей).

- <span id="page-46-0"></span> $\bullet$  Комп'ютери HP. Для продуктів Windows перейдіть на сторінку<http://www.hp.com/support>та введіть Специальные возможности Windows (Спеціальні можливості Windows) у полі пошуку Поиск в нашей библиотеке знаний (Пошук у нашій бібліотеці знань). У результатах виберіть відповідну операційну систему.
- Магазин HP периферійні пристрої для продуктів HP. Перейдіть на сторінку [http://store.hp.com,](http://store.hp.com) виберіть Shop (Магазин), а потім — Monitors (Монітори) або Accessories (Аксесуари).

[Щоб дізнатися більше про спеціальні можливості вашого пристрою HP, див. Зв'язок зі службою](#page-48-0)  підтримки на сторінці 42.

Посилання на сайти сторонніх партнерів і постачальників, які можуть надавати додаткову допомогу.

- [Відомості про спеціальні можливості Microsoft \(Windows та Microsoft Office\)](http://www.microsoft.com/enable)
- [Відомості про спеціальні можливості продуктів Google \(Android, Chrome, Google Apps\)](https://www.google.com/accessibility/)

### Стандарти та законодавство

Законодавчі органи країн в усьому світі створюють акти, що мають на меті поліпшити доступ людей з обмеженими можливостями до продуктів і послуг. Ці законодавчі акти історично стосуються телекомунікаційних продуктів і послуг, ПК та принтерів із певними функціями комунікації й відтворення відео, пов'язаної з ними документації користувача, а також служб підтримки.

### Стандарти

Рада зі спеціальних засобів США (US Access Board) розробила Розділ 508 до стандартів Положень щодо державних закупівель (Federal Acquisition Regulation, FAR), щоб дати змогу людям із фізичними й когнітивними вадами, а також обмеженими можливостями органів чуття отримати доступ до інформації та використовувати інформаційно-комунікаційні технології (ІКТ).

Ці стандарти містять технічні критерії для різних типів технологій, а також вимоги щодо продуктивності, що стосуються функціональних можливостей відповідних продуктів. Певні критерії стосуються програмного забезпечення й операційних систем, інформації та програм в Інтернеті, комп'ютерів, телекомунікаційних продуктів, відео- й медіафайлів, а також автономних закритих продуктів.

#### Мандат 376 — EN 301 549

Європейський Союз розробив стандарт EN 301 549 у складі Мандата 376 як набір онлайн-інструментів для державних закупівель продуктів у секторі інформаційно-комунікаційних технологій. У стандарті визначено вимоги щодо доступності продуктів і послуг у секторі інформаційно-комунікаційних технологій, а також описано процедури тестування та методології оцінки відповідності кожній вимозі.

#### Керівництво із забезпечення доступності веб-вмісту (WCAG)

Керівництво із забезпечення доступності веб-вмісту (Web Content Accessibility Guidelines, WCAG) від Ініціативи поліпшення веб-доступу W3C (Web Accessibility Initiative, WAI) допомагає веб-дизайнерам і розробникам створювати сайти, які краще відповідають потребам людей з обмеженими можливостями та людей похилого віку.

У WCAG поняття доступності застосовується до всієї низки веб-вмісту (текст, зображення, аудіо та відео) і програм в Інтернеті. Відповідність вимогам WCAG можна легко встановити. Положення документа зрозумілі й прості у використанні та залишають веб-розробникам простір для впровадження інновацій. WCAG 2.0 також схвалено як [ISO/IEC 40500:2012.](http://www.iso.org/iso/iso_catalogue/catalogue_tc/catalogue_detail.htm?csnumber=58625/)

<span id="page-47-0"></span>У WCAG докладно розглядаються проблеми доступу до Інтернету, з якими стикаються люди з візуальними, слуховими, фізичними, когнітивними та неврологічними вадами, а також люди похилого віку з відповідними потребами. WCAG 2.0 містить опис характеристик доступного вмісту.

- Сприйнятливість (наприклад, наведення текстових описів для зображень, розшифровок для аудіо, забезпечення високої адаптивності та налаштування кольорового контрасту).
- Керованість (забезпечення доступу за допомогою клавіатури, налаштування кольорового контрасту, часу введення, запобігання умовам, що спричиняють приступи, а також підтримка навігаційних функцій).
- Зрозумілість (вирішення проблем із читабельністю та прогнозованим введенням тексту, допомога під час введення).
- Надійність (вирішення проблем із сумісністю за допомогою спеціальних засобів).

#### Законодавство та нормативні акти

Питання доступності інформаційних технологій та інформації набуває все більшого законодавчого значення. Нижче наведено посилання на основні законодавчі акти, правила та стандарти.

- [Сполучені Штати Америки](http://www8.hp.com/us/en/hp-information/accessibility-aging/legislation-regulation.html#united-states)
- **[Канада](http://www8.hp.com/us/en/hp-information/accessibility-aging/legislation-regulation.html#canada)**
- **[Європа](http://www8.hp.com/us/en/hp-information/accessibility-aging/legislation-regulation.html#europe)**
- **[Австралія](http://www8.hp.com/us/en/hp-information/accessibility-aging/legislation-regulation.html#australia)**

# Корисні ресурси та посилання з інформацією про доступність

Ці організації, установи та ресурси можуть мати інформацію щодо вад здоров'я й обмежень, пов'язаних із віком.

 $\mathbb{B}^\prime$  ПРИМІТКА. Це не повний список. Ці організації наведено лише для довідки. Компанія НР не відповідальна за інформацію або контакти, які ви можете знайти в Інтернеті. Згадування на цій сторінці не означає підтримку з боку HP.

### Організації

Перераховані нижче організації, як і багато інших, надають інформацію про вади здоров'я й обмеження, пов'язані з віком.

- Американська асоціація людей з обмеженими можливостями (American Association of People with Disabilities, AAPD)
- Асоціація програм із розробки спеціальних засобів (Association of Assistive Technology Act Programs, ATAP)
- Американська асоціація людей із вадами слуху (Hearing Loss Association of America, HLAA)
- Центр з інформаційно-технічної допомоги та навчання (Information Technology Technical Assistance and Training Center, ITTATC)
- Lighthouse International
- Національна асоціація глухих (National Association of the Deaf)
- <span id="page-48-0"></span>● Національна федерація сліпих (National Federation of the Blind)
- Товариство з надання реабілітаційних послуг і спеціальних засобів Північної Америки (Rehabilitation Engineering & Assistive Technology Society of North America, RESNA)
- Корпорація з надання телекомунікаційних послуг для людей, що не чують, і людей із вадами слуху (Telecommunications for the Deaf and Hard of Hearing, Inc., TDI)
- Ініціатива з поліпшення веб-доступу W3C (W3C Web Accessibility Initiative, WAI)

#### Навчальні заклади

Багато навчальних закладів, зокрема наведені нижче, надають інформацію про вади здоров'я й обмеження, пов'язані з віком.

- Університет штату Каліфорнія, Нортрідж, Центр із питань обмежених можливостей (California State University, Northridge, CSUN)
- Університет Вісконсину в Медісоні, Trace Center
- Університет штату Міннесота, програма з поширення доступності комп'ютерних технологій

### Інші ресурси

Багато ресурсів, зокрема наведені нижче, надають інформацію про вади здоров'я й обмеження, пов'язані з віком.

- Програма надання технічної допомоги відповідно до Закону про захист прав громадян США з обмеженими можливостями (Americans with Disabilities Act, ADA)
- Мережа ILO Global Business and Disability Network
- EnableMart
- Європейський форум із питань обмежених можливостей (European Disability Forum)
- Мережа Job Accommodation Network
- Microsoft Enable

### Посилання HP

Наведені нижче посилання на ресурси HP містять інформацію щодо вад здоров'я й обмежень, пов'язаних із віком.

[Посібник із техніки безпеки та забезпечення зручності користування HP](http://www8.hp.com/us/en/hp-information/ergo/index.html)

[Продажі HP в державному секторі](https://government.hp.com/)

### Зв'язок зі службою підтримки

Компанія HP пропонує клієнтам з обмеженими можливостями технічну підтримку та допомогу у використанні спеціальних можливостей.

- **Э ПРИМІТКА.** Підтримка доступна лише англійською мовою.
	- Клієнтам, у яких виникли запитання щодо технічної підтримки або спеціальних можливостей продуктів HP, але вони мають вади слуху чи не чують:
- звертайтеся за номером (877) 656-7058 із понеділка по п'ятницю з 06:00 до 21:00 за північноамериканським гірським часом за допомогою пристрою TRS/VRS/WebCapTel.
- Клієнтам з іншими обмеженими можливостями та клієнтам похилого віку, які мають питання щодо технічної підтримки або спеціальних можливостей продуктів HP:
	- звертайтеся за номером (888) 259-5707 із понеділка по п'ятницю з 06:00 до 21:00 за північноамериканським гірським часом.

# <span id="page-50-0"></span>Покажчик

#### В

вимкнення комп'ютера [22](#page-28-0) відновлення [13,](#page-19-0) [14](#page-20-0) диски [14](#page-20-0) носій [14](#page-20-0) пристрій USB [14](#page-20-0) відновлення системи [14](#page-20-0) відновлення та методи відновлення [14](#page-20-0) Выполнение ремонта клиентом (Виконання ремонту клієнтом) [24](#page-30-0)

#### Г

гвинт для кріплення стійки, визначення [5,](#page-11-0) [7](#page-13-0) гнізда аудіовихід (навушники) / аудіовхід (мікрофон) [5,](#page-11-0) [6](#page-12-0) живлення [6](#page-12-0) мережа [6](#page-12-0) пристрій для читання карток пам'яті [5,](#page-11-0) [6](#page-12-0) пристрій для читання карток пам'яті microSD [5,](#page-11-0) [6](#page-12-0) RJ-45 (мережа) [6](#page-12-0) гніздо RJ-45 (мережа), визначення [6](#page-12-0)

#### Д

Диск драйверів HP налаштування ОС Ubuntu [18](#page-24-0) діагностика [3](#page-9-0) догляд за комп'ютером [34](#page-40-0) документація [2](#page-8-0)

#### Е

електростатичний розряд [37](#page-43-0)

#### З

забезпечення належної вентиляції [9](#page-15-0) засоби Windows, використання [13](#page-19-0) засувка відкривання верхньої кришки, визначення [7](#page-13-0)

#### І

індикатор джерела живлення, визначення [5](#page-11-0) індикатор жорсткого диска, визначення [5](#page-11-0) Інформація про гарантію [26](#page-32-0) інформація про продукт [1](#page-7-0)

#### К

кнопка вивільнення джерела живлення, визначення [5](#page-11-0) кнопка живлення, визначення [5,](#page-11-0) [6](#page-12-0) комбіноване гніздо аудіовиходу (навушники)/аудіовходу (мікрофон), визначення [5,](#page-11-0) [6](#page-12-0) комп'ютер, діагностика [22](#page-28-0) комп'ютер, обслуговування [22](#page-28-0) комп'ютер, оновлення [20](#page-26-0) комп'ютер, усунення несправностей [22](#page-28-0) компоненти верхня кришка [7](#page-13-0) задня панель [6](#page-12-0) передня панель [4](#page-10-0) компоненти й характеристики, нові [4](#page-10-0) контрольна точка відновлення системи, створення [13](#page-19-0)

#### М

мережне гніздо, визначення [6](#page-12-0) Міжнародна асоціація експертів зі спеціальних можливостей [39](#page-45-0)

#### Н

налаштування ОС Linux [17](#page-23-0) ОС Ubuntu [18](#page-24-0) RHEL [17](#page-23-0) SLED [17](#page-23-0) налаштування комп'ютера [9](#page-15-0) захист [12](#page-18-0) процедури налаштування [10](#page-16-0) Налаштування Remote HP PC Hardware Diagnostics UEFI використання [31](#page-37-0)

налаштування [32](#page-38-0) носій для відновлення системи [13](#page-19-0) створення за допомогою засобів Windows [13](#page-19-0) створення за допомогою HP Cloud Recovery Download Tool [13](#page-19-0) носій для відновлення HP відновлення [14](#page-20-0)

#### О

оновлення [3](#page-9-0) оновлення драйверів пристроїв [21](#page-27-0) оновлення комп'ютера [20](#page-26-0) ОС Linux запатентовані драйвери графіки [18](#page-24-0) налаштування [17](#page-23-0) рішення [17](#page-23-0) RHEL [17](#page-23-0) ОС Ubuntu Диск драйверів HP [18](#page-24-0) налаштування [18](#page-24-0) ОС Windows контрольна точка відновлення системи [13](#page-19-0) носій для відновлення системи [13](#page-19-0) резервна копія [13](#page-19-0) оцінка потреб у спеціальних можливостях [39](#page-45-0) очищення комп'ютера [34](#page-40-0) видалення забруднень [34](#page-40-0) дезінфекція [34](#page-40-0)

#### П

підготовка до транспортування [35](#page-41-0) підтримка бюлетені [25](#page-31-0) загальні ресурси [1](#page-7-0) Зв'язок [26](#page-32-0) інформаційні бюлетені [25](#page-31-0) комп'ютери [25](#page-31-0) онлайн [25](#page-31-0)

Ресурси HP [1](#page-7-0) Служба підтримки HP [25](#page-31-0) Політика компанії HP з надання спеціальних засобів [38](#page-44-0) попередження [iii](#page-2-0) Порт SuperSpeed USB (швидкість передавання даних 5 Гбіт/с), визначення [5](#page-11-0) порт USB SuperSpeed із функцією HP Sleep and Charge і швидкістю передавання даних 10 Гбіт/с, визначення [5](#page-11-0) порт USB SuperSpeed із функцією HP Sleep and Charge, визначення [6](#page-12-0) порт USB SuperSpeed, визначення [6](#page-12-0) порт USB Type-C, визначення [5](#page-11-0) порт USB, визначення [6](#page-12-0) порти Порт USB SuperSpeed із функцією HP Sleep and Charge і швидкістю передавання даних 10 Гбіт/с [5](#page-11-0) USB [6](#page-12-0) USB SuperSpeed [5,](#page-11-0) [6](#page-12-0) USB SuperSpeed із функцією HP Sleep and Charge [6](#page-12-0) USB Type-C [5](#page-11-0) порядок завантаження, зміна [15](#page-21-0) посилання Выполнение ремонта клиентом (Виконання ремонту клієнтом) [24](#page-30-0) контактні відомості HP, США [25](#page-31-0) Матриця апаратного забезпечення ОС Linux для комп'ютерів HP [17](#page-23-0) ОС Ubuntu [18](#page-24-0) Сертифікація Red Hat [17](#page-23-0) сторінка пошуку бюлетеня сертифікації SUSE [17](#page-23-0) пошук та усунення несправностей [22](#page-28-0) Выполнение ремонта клиентом (Виконання ремонту клієнтом) [24](#page-30-0) під час завантаження [23](#page-29-0) під час роботи [23](#page-29-0)

#### Р

резервна копія, створення [13](#page-19-0)

резервні копії [13](#page-19-0) рекомендації щодо роботи з вентиляційною системою [33](#page-39-0) рекомендації щодо роботи з комп'ютером [33](#page-39-0) Ресурси HP [1](#page-7-0) ресурси, спеціальні можливості [41](#page-47-0) роз'єм живлення визначення [6](#page-12-0) розташування ідентифікатора продукту [7](#page-13-0) розташування серійного номера [7](#page-13-0)

#### С

світлові або звукові сигнали [24](#page-30-0) СЗ (спеціальні засоби) мета [38](#page-44-0) пошук [39](#page-45-0) Системи, підготовані для ОС Linux Версії ОС Linux [17](#page-23-0) створення диска [17](#page-23-0) служба підтримки, спеціальні можливості [42](#page-48-0) служба технічної підтримки [24](#page-30-0) спеціальні засоби (СЗ) мета [38](#page-44-0) пошук [39](#page-45-0) спеціальні можливості [38,](#page-44-0) [39,](#page-45-0) [41,](#page-47-0) [42](#page-48-0) сповіщення про зміну продукту [25](#page-31-0) Стандарти з надання спеціальних можливостей згідно з Розділом 508 [40](#page-46-0) стандарти та законодавство, спеціальні можливості [40](#page-46-0)

#### Т

технічні характеристики продукту [7](#page-13-0)

#### У

усунення несправностей зовнішній огляд [22](#page-28-0)

#### $\Phi$

функції комп'ютера [4](#page-10-0)

### B

**BIOS** визначення версії [20](#page-26-0) оновлення [20](#page-26-0)

#### C

computer setup (налаштування комп'ютера) [9](#page-15-0) утилізація пристрою [12](#page-18-0)

#### H

HP PC Hardware Diagnostics UEFI використання [29](#page-35-0) завантаження [30](#page-36-0) запуск [30](#page-36-0) ідентифікаційний код несправності [29](#page-35-0) HP PC Hardware Diagnostics Windows використання [27](#page-33-0) завантаження [28](#page-34-0) ідентифікаційний код несправності [27](#page-33-0) отримання доступу [27,](#page-33-0) [28](#page-34-0) установлення [29](#page-35-0) HP Sure Recover [15](#page-21-0)

#### R

RHEL налаштування [17](#page-23-0) ОС Linux [17](#page-23-0)

#### S

SLED налаштування [17](#page-23-0)

#### U

URL-адреси Выполнение ремонта клиентом (Виконання ремонту клієнтом) [24](#page-30-0) контактні відомості HP, США [25](#page-31-0) Матриця апаратного забезпечення ОС Linux для комп'ютерів HP [17](#page-23-0) ОС Ubuntu [18](#page-24-0) Сертифікація Red Hat [17](#page-23-0) сторінка пошуку бюлетеня сертифікації SUSE [17](#page-23-0)